# **Universidad Autónoma Metropolitana. Unidad Azcapotzalco.**

*Licenciatura en Ingeniería en Computación.* 

*Reporte final del proyecto de integración de ingeniería en computación I.* 

**Modalidad:**  *Estancia Profesional.* 

**Título del proyecto:** 

*Inteligencia de negocios para cubrir las necesidades del análisis empresarial a nivel corporativo.* 

> **Alumno:**  *José Alfonso Reyes Ledezma.*

# **Matrícula:**  *207206316.*

**Nombre de los Asesores:** 

*M. en C. Rafaela Blanca Silva López. Ing. Alejandro García Díaz.* 

> **Trimestre lectivo:**  *Invierno 2015.*

**Fecha:**  *1 de abril de 2015.* 

Yo, RAFAELA BLANCA SILVA LÓPEZ, declaro que aprobé el contenido del presente Reporte de Proyecto de Integración y doy mi autorización para su publicación en la Biblioteca Digital, así como en el Repositorio Institucional de UAM Azcapotzalco.

Yo, ALEJANDRO GARCÍA DÍAZ, declaro que aprobé el contenido del presente Reporte de Proyecto de Integración y doy mi autorización para su publicación en la Biblioteca Digital, así como en el Repositorio Institucional de UAM Azcapotzalco.

Yo, JOSÉ ALFONSO REYES LEDEZMA, doy mi autorización a la Coordinación de Servicios de Información de la Universidad Autónoma Metropolitana, Unidad Azcapotzalco, para publicar el presente documento en la Biblioteca Digital, así como en el Repositorio Institucional de UAM Azcapotzalco.

# **Resumen.**

El siguiente documento tiene la finalidad de exponer el proyecto de inteligencia de negocios desarrollo dentro de una empresa de carácter privado, llamada Chesterton Mexicana S.A de C.V.

La inteligencia de negocios es un área de las tecnologías de información que día con día toma mayor importancia, ya que le permite a los ejecutivos de las empresas generan información útil para conocer el comportamiento de sus organizaciones y apoyarse en ella para la toma decisiones estratégicas.

Dentro de los principales errores de la inteligencia de negocios es la mala definición de los problemas a tratar y no elegir la solución más apropiada para atacar a los mismos, lo cual puede tener consecuencias como el de tener información errónea, y tomar decisiones no acertadas para el negocio. En este proyecto se atacan diversos problemas de inteligencia de negocios en Chesterton Mexicana, la cual depende de una arquitectura BI centralizada en el corporativo de la empresa, por lo tanto la información que se genera tiene muchas inconsistencias. En el presente documento se plantea una solución integral para la solución a este problema.

# Índice

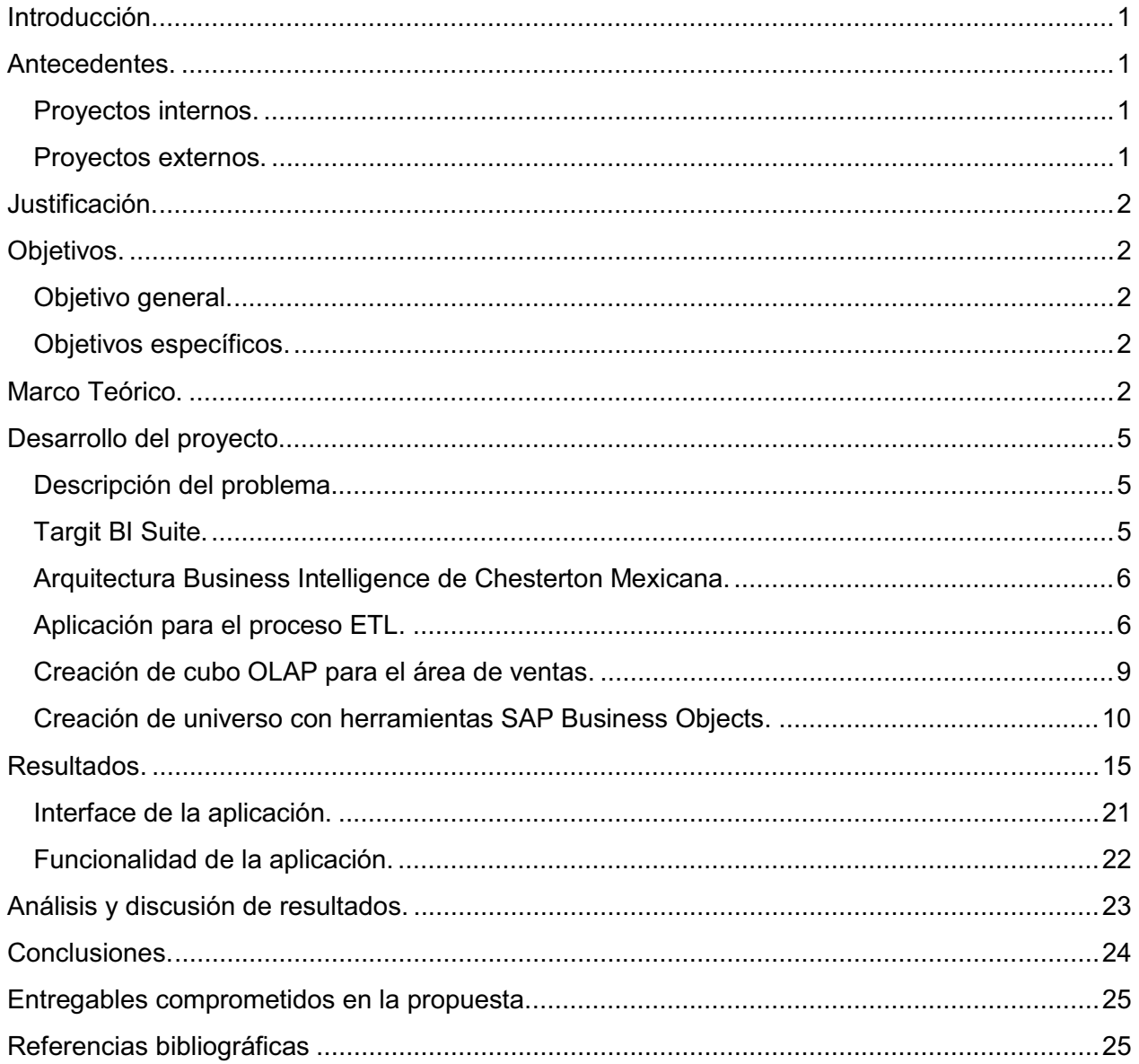

# Índice de figuras.

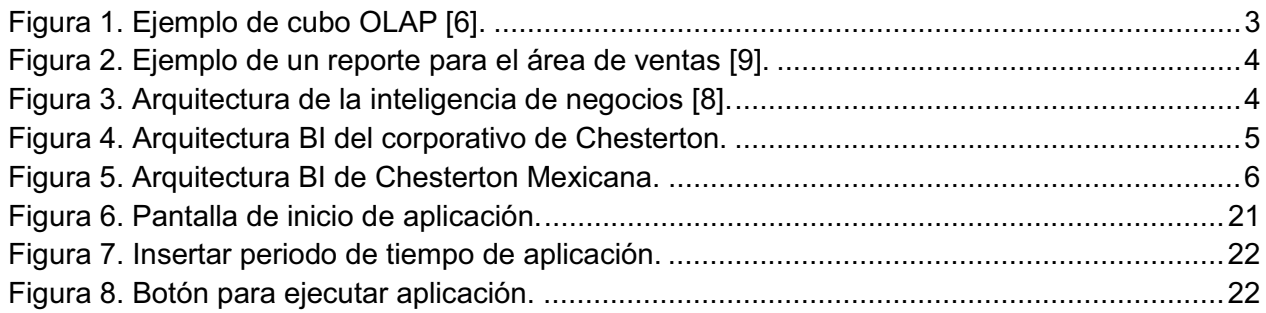

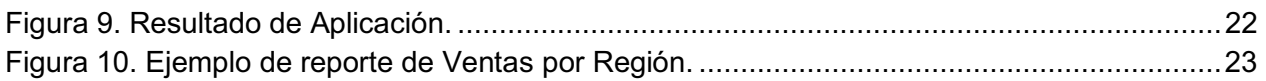

# **Índice de diagramas.**

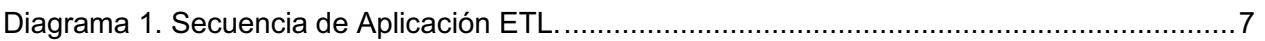

# **Introducción.**

En la actualidad las organizaciones generan demasiados datos, los cuales deben ser estudiados y transformados en información útil para conocer el comportamiento que estas presentan, utilizándola para la toma de mejores decisiones estratégicas que mejoren su rendimiento y competitividad en el mercado, pensado siempre en la mejora continua [2], [3] y [4]. Es por esto que la inteligencia de negocios se vuelve cada día más importante en el área de las tecnologías de la información y la cual se define como un conjunto de herramientas y aplicaciones enfocadas a la creación y administración de información, que permite tomar mejores decisiones a los usuarios de una organización [1]. La finalidad de este proyecto es resolver los problemas de generación de información para el análisis estratégico a nivel corporativo dentro una empresa de carácter privado, esto se hará usando las herramientas de la inteligencia de negocios.

## **Antecedentes.**

### *Proyectos internos.*

En la carrera de Ingeniería en Computación de la UAM Azcapotzalco se han desarrollado diferentes proyectos terminales relacionados con sistemas de información o algunos con sistemas que apoyan la toma decisiones tales como:

- i. Jorge Armado Rodríguez López, Implementación de un árbol de decisiones con extracción Automática del modelo a partir de datos estadísticos de cáncer de mama, 2012-P.
- ii. Santiago Argenis de la Cruz, Jonathan Trujillo Ortiz, Simulador didáctico de decisiones económicas e inversiones financieras, 2011.
- iii. Cristina Alicia Díaz Jiménez, Lenguaje de manipulación y minería de datos, 2011-P.

Los proyectos mencionados anteriormente son parecidos en el sentido de que buscan apoyar la toma de decisiones, pero ninguno tienen relación con los temas de inteligencia de negocios, lo que hace a este proyecto innovador en el tema a tratar. Siendo este un proyecto que hará uso de las herramientas de la inteligencia de negocios principalmente en la parte de generación de información para la toma de decisiones a nivel corporativo.

Además de la utilidad que tendrá el proyecto dentro de una organización privada, este proyecto brindara conocimientos y experiencia en una de las áreas con mayor futuro en las tecnologías de información.

### *Proyectos externos.*

Se encontraron varios proyectos relacionados con la inteligencia de negocios, en las facultades de economía de la Universidad Nacional de Colombia, de economía, empresas y negocios de la Universidad Dr. José Matías Delgado de El Salvador y en el Instituto Politécnico Nacional de México.

- i. Juan David Vega Baquero, Beatriz Helena Díaz, Proyecto ERP Inteligencia de negocios, 2011- II.
- ii. Ángel Marcelo González Iraheta, Beatriz Orellana Cabrera, Virginia Margarita Salguero Interiano, Uso de la inteligencia de negocios en las PYMES en El Salvador, 2012.
- iii. Alejandro Peña Ayala, Inteligencia de negocios: Una propuesta para su desarrollo en las organizaciones, 2006.

Estos proyectos presentan una investigación específica de la inteligencia de negocios, destacando la importancia que tiene hacer uso de sus herramientas, pero sin ser proyectos prácticos. La diferencia de este proyecto con los anteriores es que se trabajara en la elaboración y presentación de información requerida por una organización en particular, haciendo uso de las herramientas de la inteligencia de negocios con la finalidad de otorgarles dicha información a sus ejecutivos y así apoyarlos en la toma de decisiones.

# **Justificación.**

En la actualidad las empresas demandan capacidad para reconocer cambios y enfrentar desafíos del mercado. Parte del éxito que pueden tener las organizaciones al afrontar estos cambios es la infraestructura y las aplicaciones que permiten ofrecer la información correcta a las personas adecuadas en tiempo y forma, para poder analizarla según las metas planteadas por las organizaciones [3]. Este proyecto tiene la finalidad de generar información para analizar y resolver los problemas estratégicos de una empresa de carácter privado, haciendo uso de las tecnologías con las que cuenta la organización y de las herramientas de la inteligencia de negocios. Siendo este un proyecto innovador y que brindara mejoras a los procesos de análisis de información.

# **Objetivos.**

### *Objetivo general.*

Generar información que sea útil para la toma de decisiones a nivel corporativo, aplicando las técnicas de la inteligencia de negocios.

### *Objetivos específicos.*

- 1. Analizar los diferentes cubos OLAP de la empresa.
- 2. Identificar la información requerida dentro de la empresa, la cual será generada con las herramientas de la inteligencia de negocios.
- 3. Definir indicadores (KPI's) conforme al plan estratégico de la empresa, para resolver dudas y tomar decisiones con rapidez.
- 4. Diseñar y generar reportes estadísticos oportunos para analizar el comportamiento de la empresa.
- 5. Diseñar tableros de control unificados para las diferentes áreas de la empresa.
- 6. Desarrollo de reportes corporativos para analizar la información y facilitar la toma de decisiones.

# **Marco Teórico.**

Dentro del corporativo de la empresa existen algunas carencias de información, la cual debe ser generada con los datos procesados por el ERP (*Enterprise Resource Planning*). Este es un sistema de gestión de información que integra y automatiza las prácticas de negocios, el cual está asociado con los aspectos de producción y operativos de la organización [4] y [5]. El ERP utilizado en Chesterton Mexicana es DAX 2012, al cual tiene acceso la gran mayoría del personal de la organización.

El ERP es el encargado de generar y almacenar los datos de los distintos procesos, ya sean ventas, compras, inventarios, entre otros; dichos datos pasan por una transformación en la cual se obtiene información útil, este proceso es conocido como ETL *(Extract transform and load)*, el cual consiste en extraer datos desde múltiples fuentes de la organización, reformarlos, y cargarlos en el *data warehouse*  [6]*.*

El *data warehouse* es el responsable de organizar los datos en tablas multidimensionales las cuales son mejor conocidas como cubos OLAP [4], [6] y [7]. En la figura 1 se muestra un ejemplo de un cubo OLAP,

en donde las dimensiones son el tiempo, lugar y ítems. El *data warehouse* almacena los datos de manera centralizada, pero dentro de él existen datos almacenados de forma específica para cada área de la organización y los cuales son conocidos como *data mart* [4]. En el corporativo de Chesterton ubicado en Boston, Massachusetts, Estados Unidos se han elaborado los cubos OLAP críticos para la organización, los cuales serán estudiados y analizados como parte del proyecto, esto con la finalidad de conocer su estructura para poder hacer un uso óptimo de la información que estos contienen.

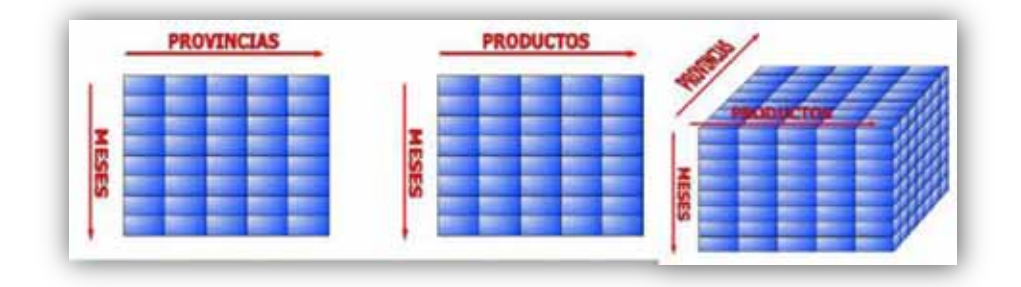

Figura 1. Ejemplo de cubo OLAP [6].

Uno de los problemas más complejos de la inteligencia de negocios es definir cuál es la información más relevante y útil para la toma decisiones, la solución que se ofrece para este tipo de problemas es la definición de indicadores y métricas importantes para la empresa, las cuales son conocidas con indicadores estratégicos de gestión o KPI´s (*Key performance indicators*). Los KPI se encargan de mostrar el comportamiento de toda la organización o solo de ciertas áreas de la empresa[4]. Las personas responsables de evaluar dicho comportamiento son las encargadas de tomar decisiones.

En la parte de la generación de información se tomaran los datos necesarios del *data warehouse* para generar reportes, reportes automáticos o tableros de control, con la información y presentación requerida por el usuario [4]. En la figura 2 se muestra un ejemplo de un reporte para el área de ventas, en donde se muestran diversas gráficas y un tablero de datos. En la figura 3 se muestra gráficamente la arquitectura de la inteligencia de negocios. La cual será tomada como base para la elaboración de este proyecto.

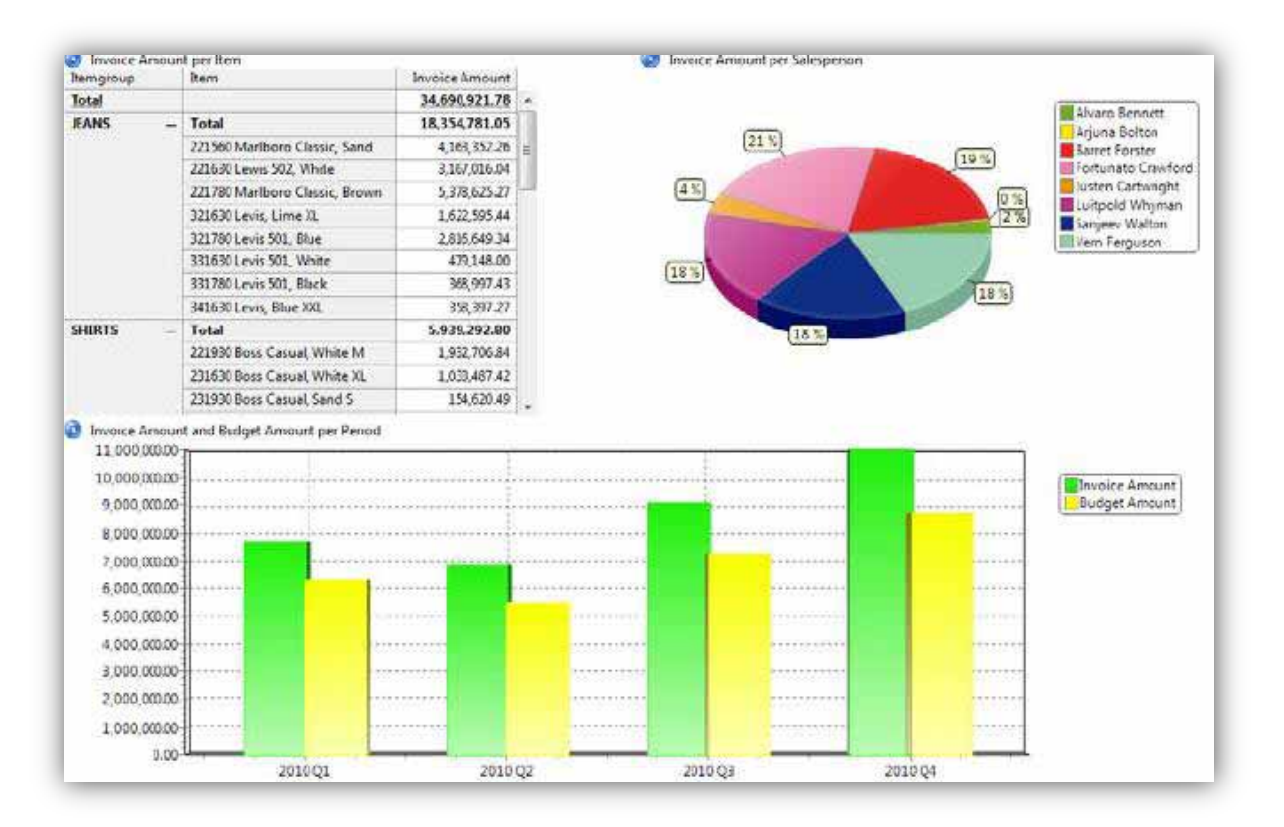

Figura 2. Ejemplo de un reporte para el área de ventas [9].

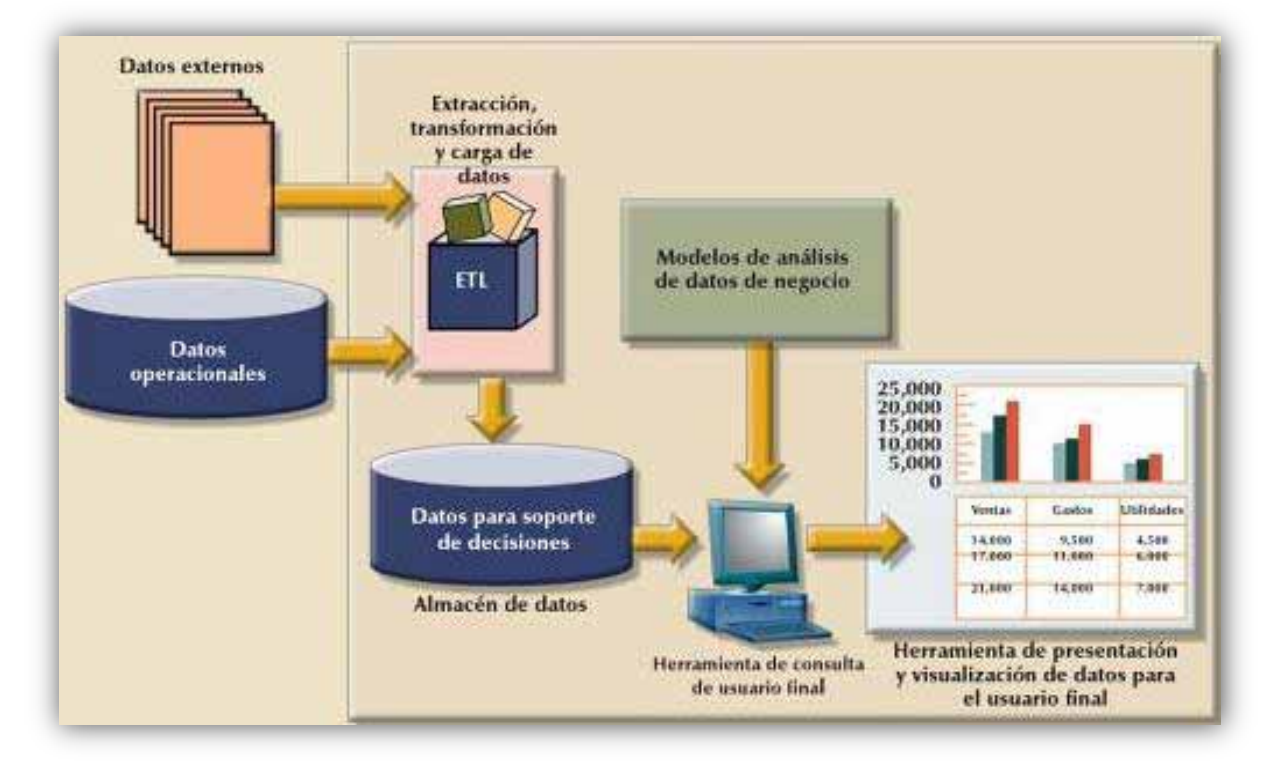

Figura 3. Arquitectura de la inteligencia de negocios [8].

# **Desarrollo del proyecto.**

### *Descripción del problema.*

Dentro de una empresa particular llamada Chesterton Mexicana es necesario generar información para apoyar la toma de decisiones estratégicas, para esto los encargados de generar esta información extraen los datos de su sistema ERP en hojas de cálculo complejas, esto con la finalidad de realizar sus reportes. Este método toma demasiando tiempo, además de que es vulnerable a errores por la gran cantidad de datos que se manejan.

La finalidad de realizar este proyecto es la de resolver la problemática mencionada anteriormente, esto se pretende hacer con la ayuda de las diferentes herramientas de inteligencia de negocios con las que cuenta la empresa, teniendo como principal objetivo el de optimizar y automatizar los procesos de generación de información.

### *Targit BI Suite.*

El corporativo de Chesterton cuenta con una herramienta muy poderosa llamada Targit BI suite, la cual es de gran ayuda para diseñar y desarrollar diversos reportes necesarios para los ejecutivos de la empresa con la finalidad de conocer el comportamiento de la empresa y con información útil para poder tomar decisiones estratégicas. La finalidad de utilizar esta herramienta es la de globalizar la información generada en cualquier país donde Chesterton tiene presencia.

En las siguientes figuras se muestran el diseño de la arquitectura de inteligencia de negocios utilizada en el corporativo de Chesterton, así como el hardware utilizado en la misma.

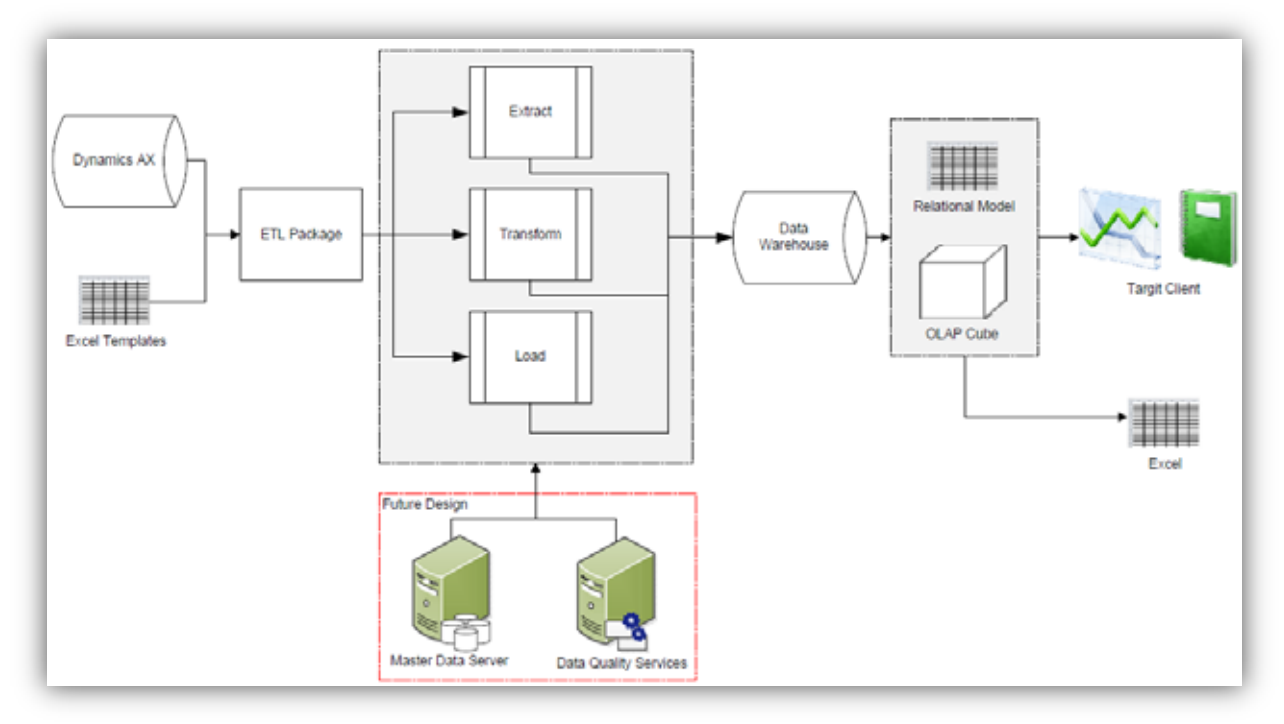

Figura 4. Arquitectura BI del corporativo de Chesterton.

En un principio se creyó que estas arquitecturas serian la solución a nivel mundial para la generación de información de la empresa, lo cual no fue así, debido a que se hizo una centralización de datos, dejando de lado la globalización de los mismos, por lo tanto esto no fue de gran ayuda para los ejecutivos de la empresa en México debido a que la información generada por Targit no fue útil para medir el

comportamiento de las operaciones en México; esto implicó una problemática para el departamento de Tecnologías de Información el cual tuvo que encontrar las soluciones necesarias para combatir el problema utilizando sus propios recursos.

### *Arquitectura Business Intelligence de Chesterton Mexicana.*

El departamento de Tecnologías de Información de Chesterton Mexicana ha diseñado una arquitectura Business Intelligence que ayude a cubrir los requerimientos de información de los ejecutivos de la empresa, combatiendo así la problemática planteada anteriormente y la cual se expone en este proyecto.

En términos generales el proceso ETL de la arquitectura BI de Chesterton Mexicana hace la extracción de datos del mismo sistema ERP (el cual es Dynamics AX) que Targit BI y de una base de datos llamada Axapta; con la diferencia de que se diseñaron cubos OLAP con las medidas, dimensiones e indicadores útiles para la generación de información demandada por los ejecutivos de la empresa.

La herramienta de BI utilizada en Chesterton Mexicana es SAP Web Intelligence Rich Client, por medio de la cual se generan los reportes estratégicos que los ejecutivos de la empresa requieren. Usualmente la presentación de la información se hace mediante hojas de cálculo, por medio de programaciones periódicas de entrega o por medio de un portal web.

La arquitectura BI descrita en los párrafos anteriores es la solución integral a la problemática de generación información de Chesterton Mexicana, en la siguiente figura se muestra de manera gráfica el diseño de esta arquitectura, la cual se explicara con mayor detalle en las siguientes secciones.

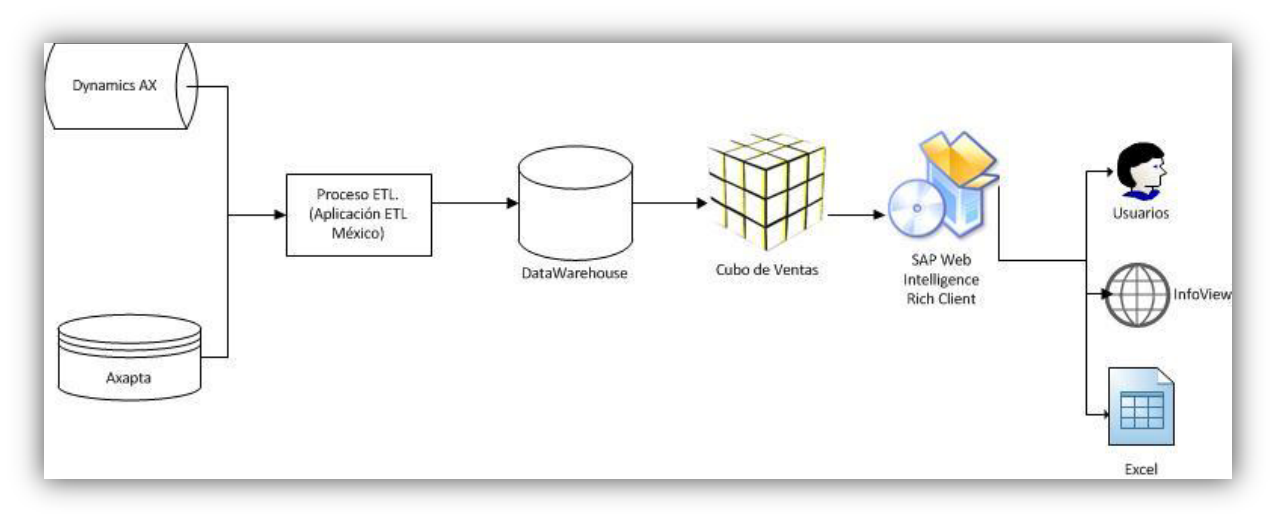

Figura 5. Arquitectura BI de Chesterton Mexicana.

### *Aplicación para el proceso ETL.*

Dentro de Chesterton Mexicana se ha creado una aplicación para extraer las medidas y dimensiones almacenadas en Dynamis AX, los cuales fueron descritas en la parte anterior y que son requeridas para crear los reportes de ventas de la empresa y son almacenados directamente al cubo de ventas mencionado anteriormente, para posteriormente hacer el diseño y desarrollo de los reportes en la herramienta de SAP business objects.

En la siguiente figura se muestra el diagrama de secuencia que describe la funcionalidad de la aplicación para extraer los datos de ventas en Chesterton Mexicana.

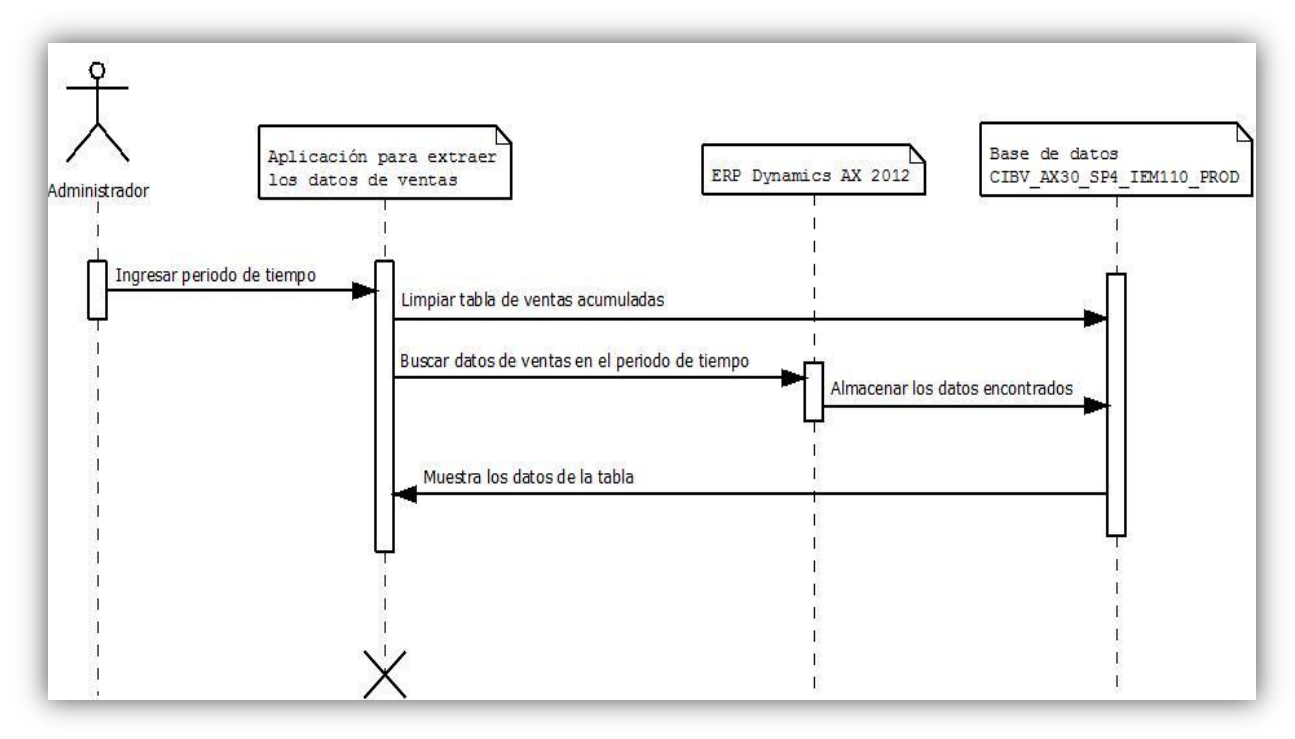

Diagrama 1. Secuencia de Aplicación ETL.

-*Conexiones SQL.* 

Antes de explicar el desarrollo y funcionamiento de la aplicación, comenzaremos con las conexiones a las bases de datos, clsConnection es la clase encargada de configurar las conexiones, en la cual se creó un objeto SqlConnectionStringBuilder el cual permite configurar las conexiones a las bases de datos.

En el desarrollo del cubo de ventas fue necesario realizar dos conexiones, una a la base de datos de DAX 2012 (la cual se encuentra en el corporativo de la organización) y otra la base de datos de AXAPTA, en la cual se almacenara el cubo y los presupuesto de ventas.

A continuación se presenta el fragmento de código que permite configurar las conexiones a las bases de datos.

```
 class clsConnection 
    { 
       public string getConexionDAX() 
\{ SqlConnectionStringBuilder cadcon = new SqlConnectionStringBuilder(); 
           cadcon.DataSource = "CLDAXSQL1.AWC.CORP\\DAXPRD"; 
           cadcon.InitialCatalog = "AWC_DAX_PRD"; 
           //cadcon.ConnectTimeout =1000; 
           cadcon.IntegratedSecurity = true; 
           return cadcon.ConnectionString.ToString(); 
 } 
       public string getConexionAxapta() 
\{ \cdot \cdot \cdot \cdot \cdot \cdot \cdot \cdot \cdot \cdot \cdot \cdot \cdot \cdot \cdot \cdot \cdot \cdot \cdot \cdot \cdot \cdot \cdot \cdot \cdot \cdot \cdot \cdot \cdot \cdot \cdot \cdot \cdot \cdot \cdot \cdot 
           SqlConnectionStringBuilder cadcon = new SqlConnectionStringBuilder();
```

```
 cadcon.DataSource = "DB02"; 
cadcon.InitialCatalog = "CIBV_AX30_SP4_IEM110_Prod";
 //cadcon.ConnectTimeout =1000; 
 cadcon.UserID = "chesterton"; 
 cadcon.Password = "chesterton01"; 
 //cadcon.IntegratedSecurity = true; 
 return cadcon.ConnectionString.ToString();
```
 } }

> $\bullet$ *Ingresar periodo de tiempo*

En la aplicación se solicita el periodo de tiempo para el cual se desea hacer la consulta que extrae la información de las ventas de la organización, dicho rango de tiempo es requerido en cada consulta hecha a las bases de datos de Dynamics AX 2012. A continuación se muestra el fragmento código que realiza dicha operación.

WHERE CIT.INVOICEDATE BETWEEN " + startdate.Value.ToString("yyyy-MM-dd") + " and " + enddate.Value.ToString("yyyy-MM-dd") + "'

En el ejemplo anterior se muestra el código que específica el periodo de tiempo para el cual se realizara la consulta en la tabla custInvoicetrans, esto mismo se hace para las tablas LEDGERMATRIXDIMENSIONVIEW CN, CustTrans, custInvoiceJour, SalesDAX12 Acum y ProjInvoiceJour.

- *Extraer datos de Dynamics AX 2012.* 

En esta parte de la aplicación se extraen los datos almacenados en DAX2012, los cuales son almacenados en la tabla de ventas creada previamente, todo esto se logra con la ayuda de las conexiones a las diferentes bases de datos involucradas y con el periodo de tiempo definido previamente. En la parte de resultados se muestra la consulta realizada para obtención de dichos datos, a continuación se muestra el fragmento de código que hace la conexión con la base de datos fuente.

clsConnection conn = new clsConnection(); SqlConnection sqlConnection1 = new SqlConnection(conn.getConexionDAX().ToString());

El objeto SqlCommand cmd es el objeto con el que se realizan las consultas a las bases de datos desde la aplicación; se configura poniendo la consulta texto, también se asocia el objeto con la conexión a la base de datos.

SqlCommand cmd = new SqlCommand(); cmd.CommandType = CommandType.Text; cmd.Connection = sqlConnection1;

sqlConnection1.Open();

Para ejecutar la consulta es necesario utilizar el SqlDataAdapter, al cual se le envían los datos de la conexión así como el texto de la consulta; todo esto mediante el objeto cmd. De manera similar lo extraído por el SqlDataAdapter se almacena en un DataTable y por último el resultado se muestra de manera visual en un dataGrid.

SqlDataAdapter da = new SqlDataAdapter(cmd); DataTable dt = new DataTable();

da.Fill(dt); dataGridView1.DataSource = dt; sqlConnection1.Close();

> -*Limpiar tabla de ventas.*

La siguiente funcionalidad de la aplicación es la de eliminar los datos almacenados en la tabla de ventas, esto con la finalidad de almacenar los nuevos datos extraídos por la consulta realizada. El procedimiento a realizar para ejecutar dicha operación es el siguiente.

Realizamos una nueva conexión a la base de datos de axapta, esto se hace de manera similar a la conexión anterior.

clsConnection conn = new clsConnection(); SqlConnection SqlConnectionObj = new SqlConnection(conn.getConexionAxapta().ToString()); SqlConnectionObj.Open();

Esta conexión tiene la finalidad de enviar el texto de SQL que elimina los datos de ventas de la tabla SalesDAX12 Acum, en la cual se encuentran almacenadas las medidas y dimensiones para la creación de los reportes requeridos por los ejecutivos de la empresa; esto se hace para el periodo de tiempo definido con anterioridad.

```
SqlCommand com = new SqlCommand(); 
com.Connection = SqlConnectionObj; 
com.CommandText = "DELETE FROM dbo.SalesDAX12_Acum where type = 1 and INVOICEDATE 
BETWEEN '" + startdate.Value.ToString("yyyy-MM-dd") + "' and '" + enddate.Value.ToString("yyyy-MM-
dd") + " " :"SqlDataReader data = com.ExecuteReader(); 
SqlConnectionObj.Close();
```
-*Almacenamiento de datos en cubo de ventas.* 

Para poblar nuevamente la tabla del cubo de ventas lo hacemos mediante la función de SqlBulkCopy a la cual se le dan como parámetros la conexión a SQL y las opciones de almacenamiento en la tabla; también es indispensable definir la tabla en donde se almacenaran los datos copias así como el origen de los mismos.

A continuación se presenta el fragmento de código que realiza la operación descrita en el párrafo anterior.

```
SqlConnectionObj = new SqlConnection(conn.getConexionAxapta().ToString()); 
SqlConnectionObj.Open(); 
SqlBulkCopy bulkCopy = new SqlBulkCopy(SqlConnectionObj, SqlBulkCopyOptions.TableLock | 
SqlBulkCopyOptions.FireTriggers | SqlBulkCopyOptions.UseInternalTransaction, null);
bulkCopy.DestinationTableName = "dbo.SalesDAX12_Acum";
bulkCopy.WriteToServer(dt); 
SqlConnectionObj.Close();
```
*Creación de cubo OLAP para el área de ventas.* 

Se ha creado una tabla la cual está diseñada de tal forma que los datos contenidos en ella tomen la arquitectura de un cubo OLAP, en el cual encontraremos las medidas, dimensiones e indicadores necesarios para el diseño y construcción de los reportes demandados por el departamento de ventas. Los datos que contendrá el cubo de ventas serán extraídos del sistema ERP de Chesterton Mexicana, el cual es Microsoft Dynamics AX 2012. Esto se realizara con la ayuda de una aplicación y con la ayuda de

la misma serán almacenados en el cubo de ventas, haciendo así una función similar al proceso ETL de la arquitectura de la inteligencia de negocios.

Las medidas y dimensiones almacenadas en el cubo son las siguientes:

- $\bullet$ Tipo de indicador.
- $\bullet$ Compania.
- $\bullet$ Zona.
- Canal.

 $-$ 

-

- Lider de ventas.
- $\bullet$ 
	- Agente de ventas.

 $\bullet$ 

- LineAmount.
- LineAmountMST.
- Ventas totales.
- $\bullet$ SumMarkupMST.
- $\bullet$ Fecha.
- -Item.
- $\bullet$ Sales Unit.
- $\bullet$ Moneda.
- Mes.
- -Año.

Los indicadores KPI almacenados en el cubo son los siguientes:

- Budget 212. Budget 229.
- 

 $\bullet$ 

-

 $\bullet$ 

- 
- -InventQty.

-

-SalesPrice.

Qty.

### *Creación de universo con herramientas SAP Business Objects.*

Para la creación del universo de datos y generación de *Dashboards* para el área de ventas hicimos conexiones al servidor llamado DV02, dentro de este servidor se encuentra el Web Intelligence Rich Cliente y el Universe Designer los cuales son herramientas de SAP Business Objects, que son software especializados para BI.

 $\bullet$ *Crear universo de datos para el área de ventas.* 

Para generar el cubo del área de ventas creamos el universo de datos basándonos en la tabla SalesDAX12\_ACUM2014, la cual fue poblada por la aplicaciones creada anteriormente. Los pasos a seguir para crear el universo son los siguientes.

1. Dentro del universe Designer damos clic en archivo y nuevo.

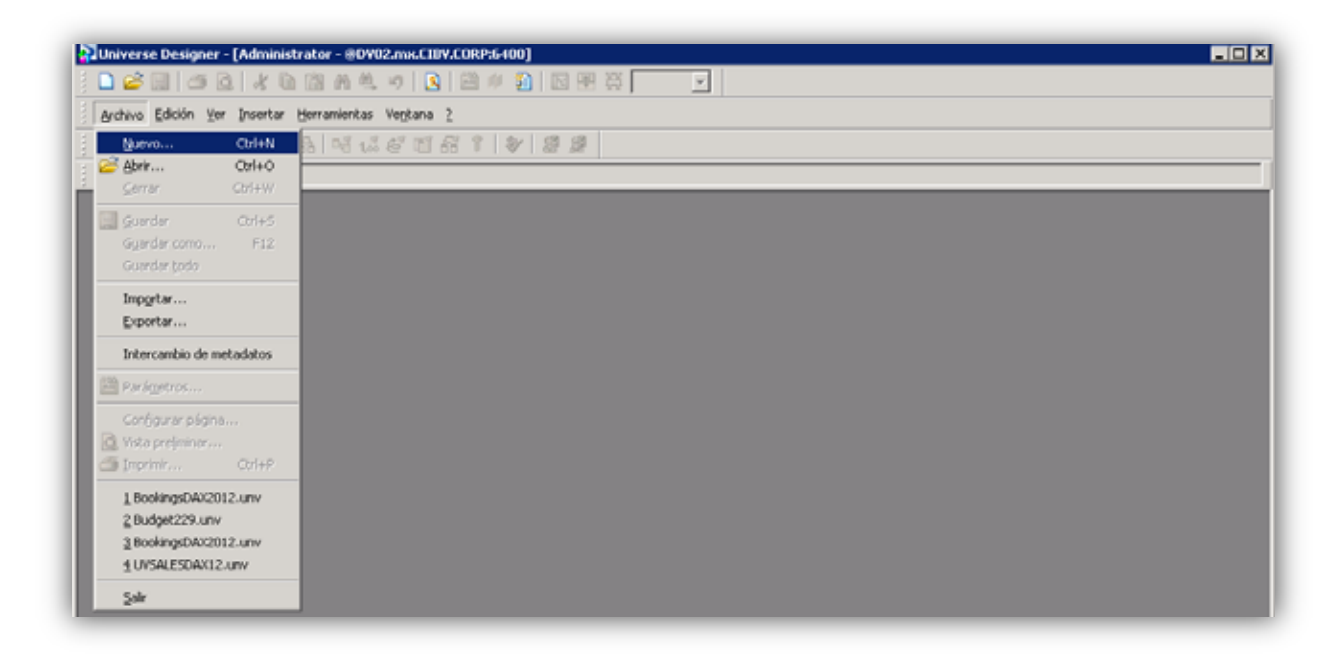

- 
- Linea Mexicana.

Invoice Account.

Line of Business.

Linea AWC.

- Invoiceid.  $\bullet$ Sales ID.
- 

2. Se abre la venta de parámetro de universo, en donde se definió el nombre, la base de datos fuente, las consultas SQL permitidas y los controles de la ejecución.

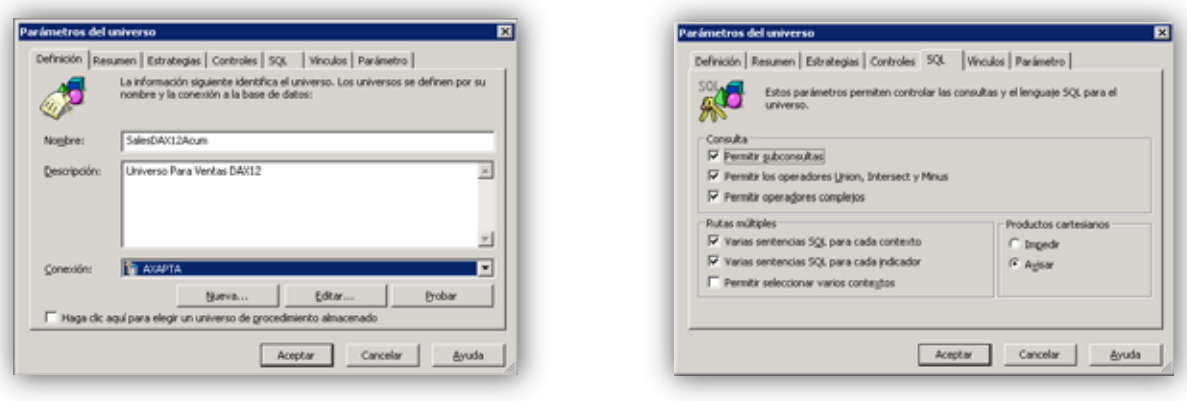

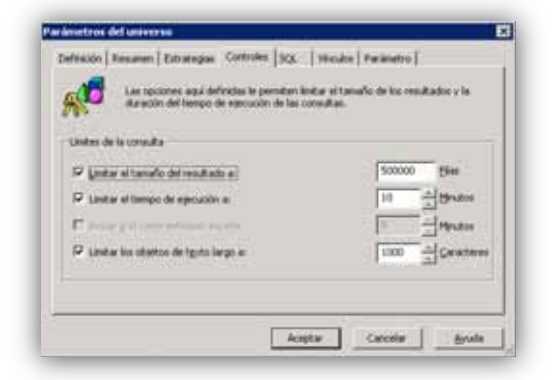

3. Para cargar la o las tablas del universo damos clic en insertar y tabla.

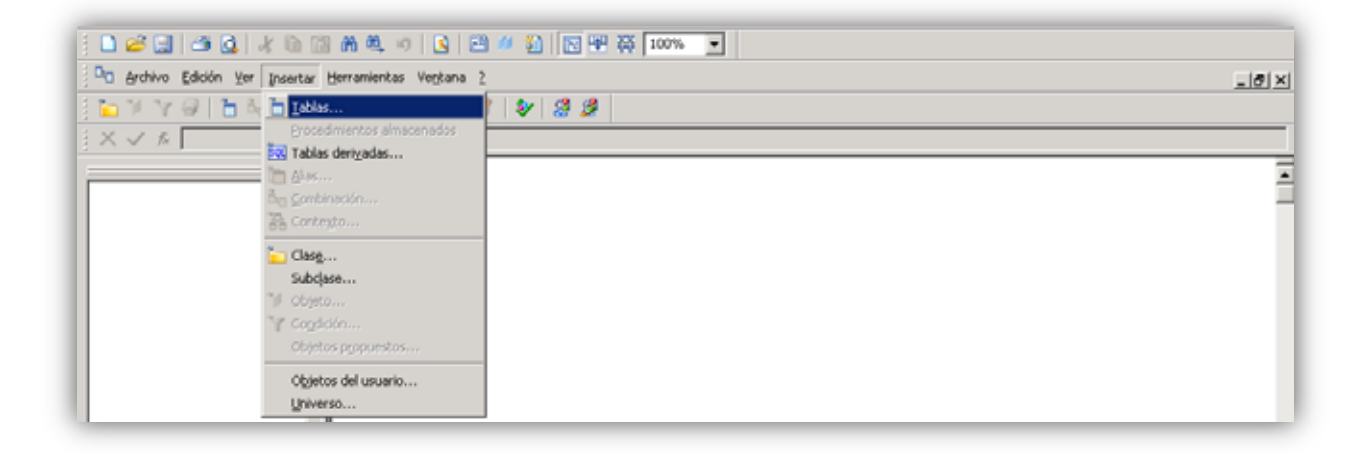

4. Seleccionamos la tabla SalesDAX2012\_Acum, la cual contiene la información de las ventas acumuladas del año.

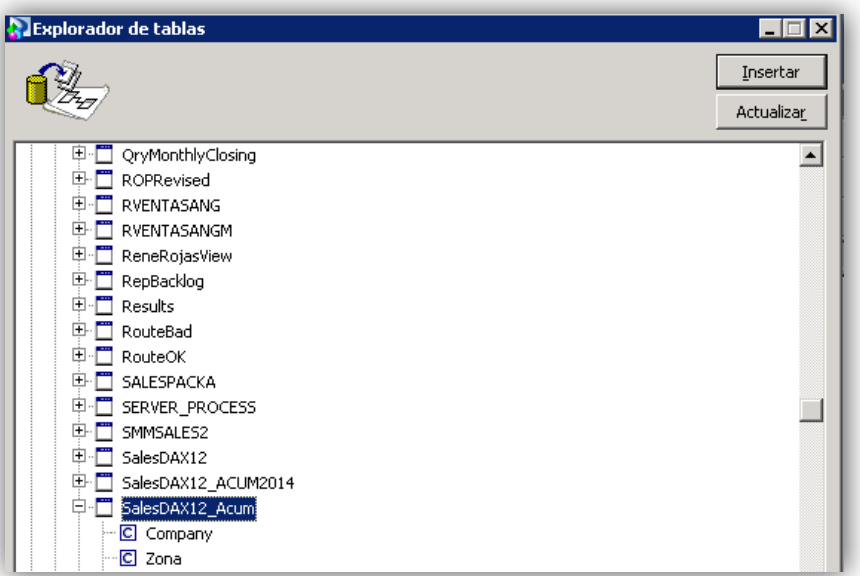

5. Dentro del esquema del universo creamos una clase llamada ventas en la cual insertamos los objetos para las medidas, indicadores y dimensiones del cubo.

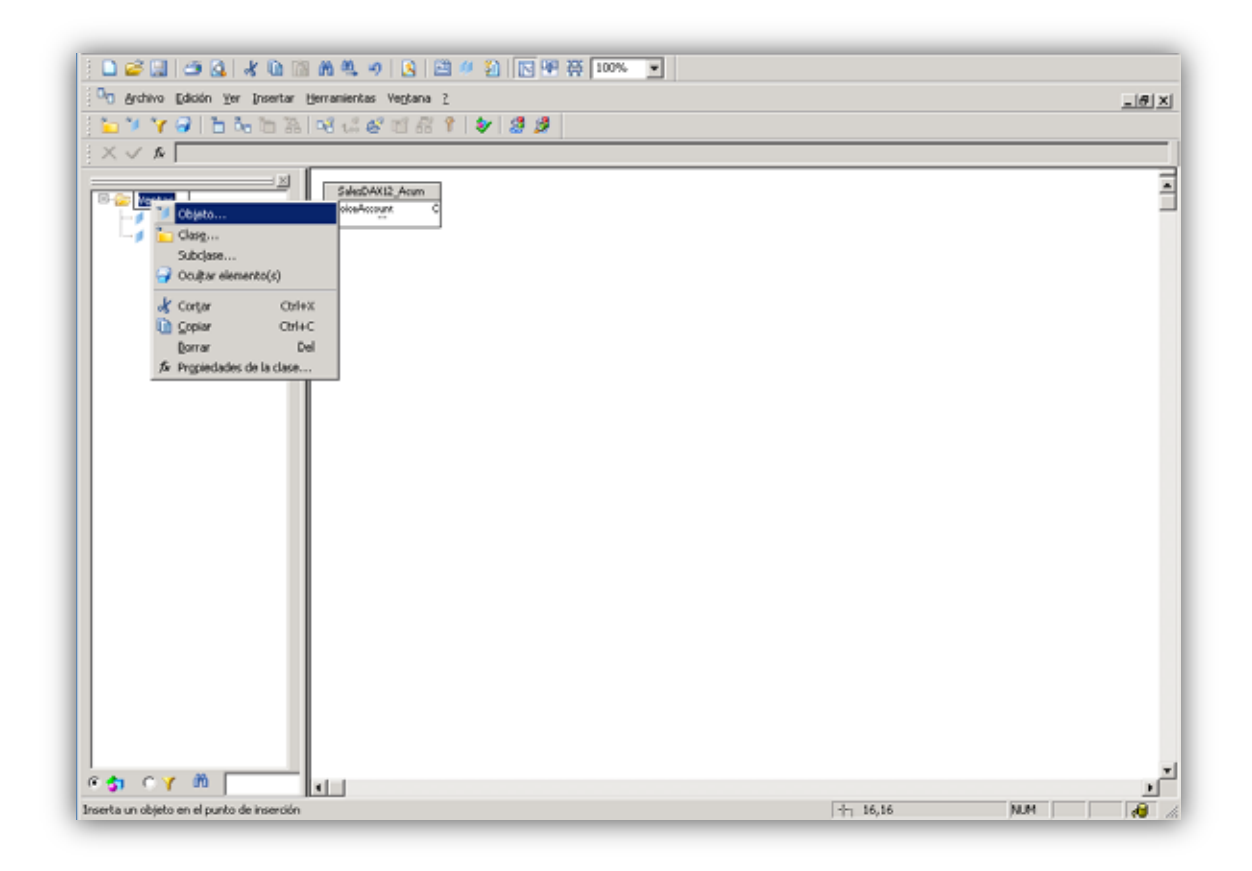

6. Para crear los objetos dimos clic secundario en la clase ventas, se abre la siguiente venta en la cual definimos su nombre, tipo de dato, fuente y el tipo de objeto.

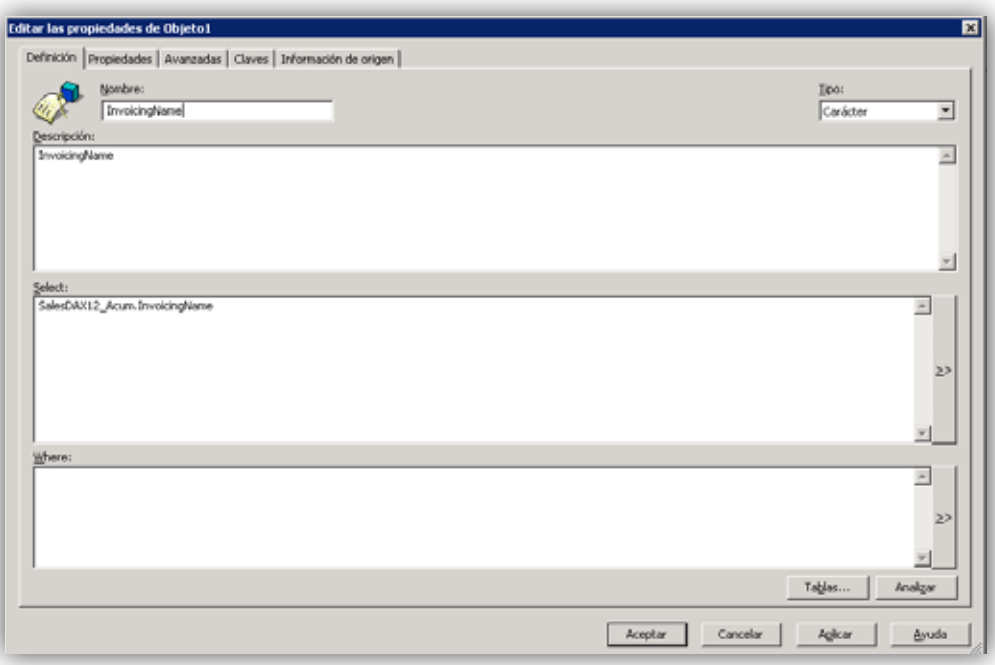

7. La siguiente imagen muestra todas las medidas y dimensiones del cubo de ventas.

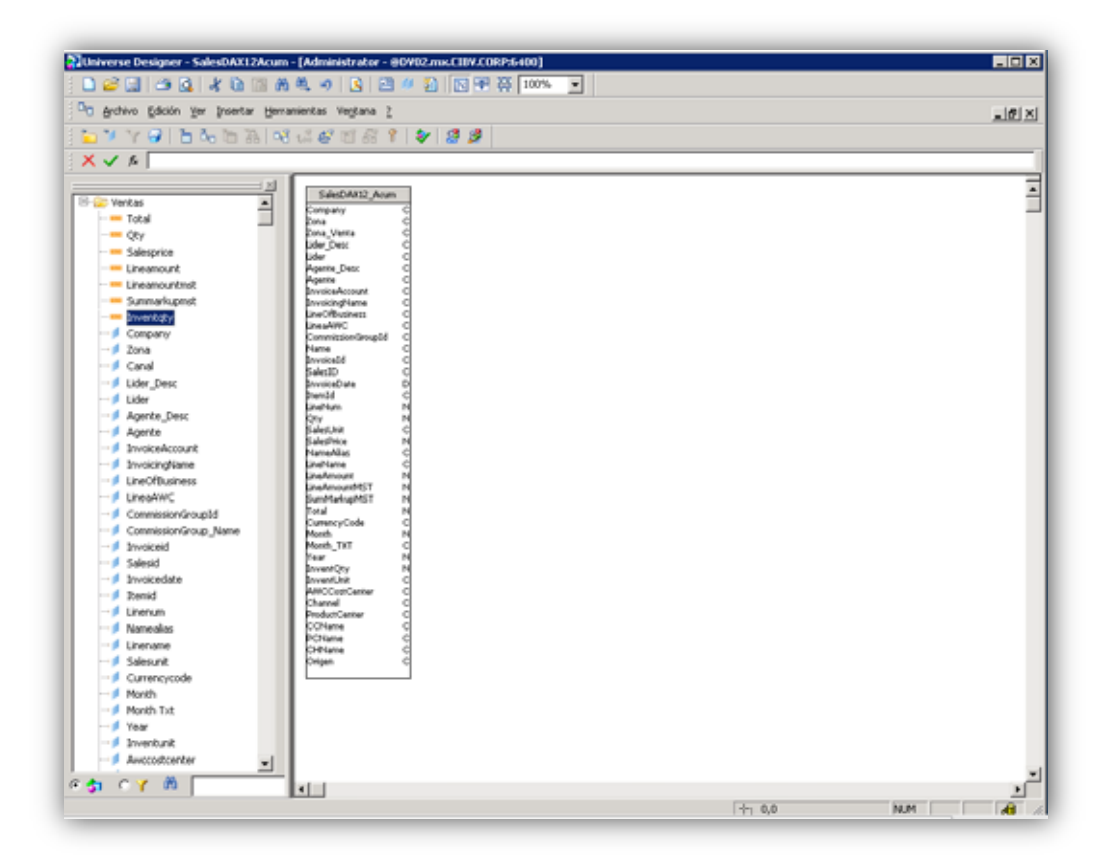

 $\bullet$ *Creación de reporte de ventas con herramientas de SAP Business Objects.* 

Dentro de la herramienta *Web Intelligence Rich Client* de SAP cargamos el cubo de ventas previamente creado, en el cual se encuentran los registros necesarios para crear los reportes para el área de ventas de la organización. Para hacer esto realizamos lo siguiente.

1. De la barra de herramientas seleccionamos archivo y damos clic en nuevo.

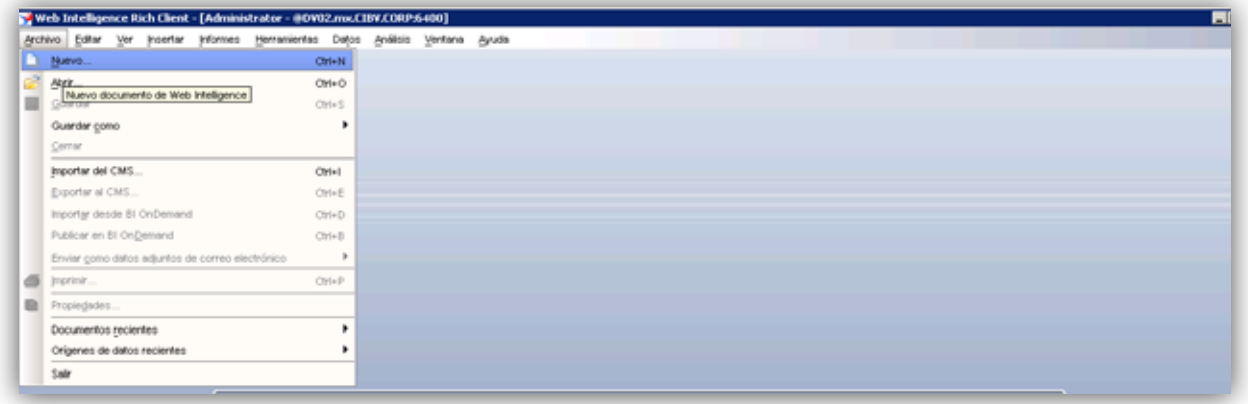

2. En la siguiente ventana seleccionamos universo y damos clic en siguiente.

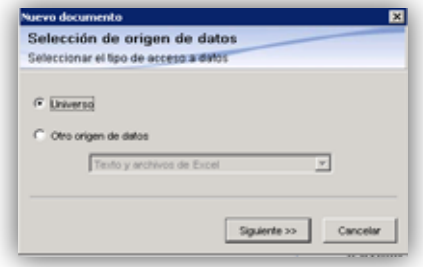

3. Seleccionamos el universo creado en la parte anterior.

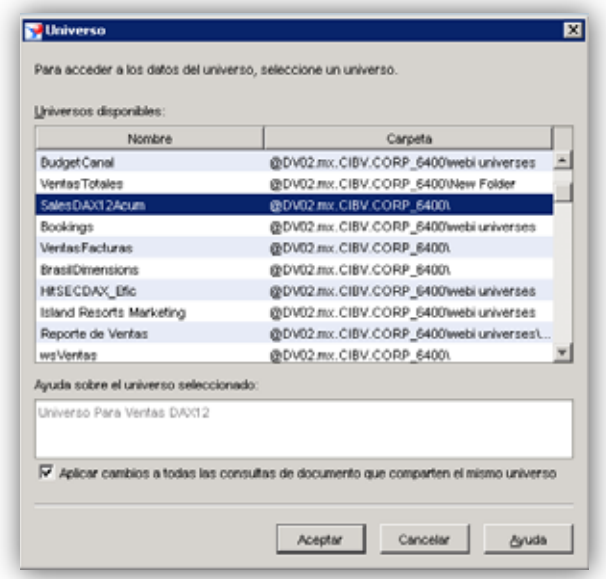

4. En la siguiente ventana creamos las consultas necesarias para la generación del reporte. Esto los hacemos basándonos en las medidas, dimensiones e indicadores del cubo.

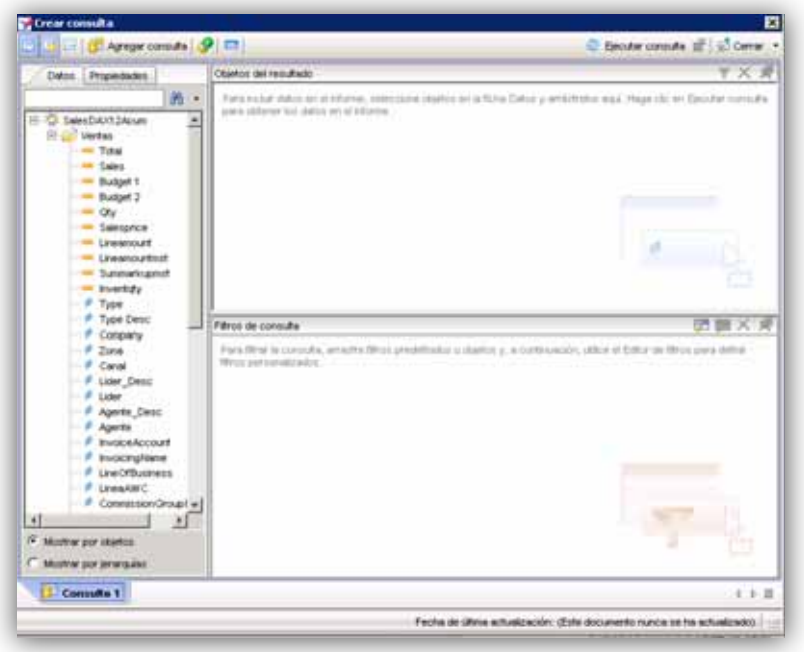

### **Resultados.**

El desarrollo del proyecto brindó una solución integral al problema de generación de información en Chesterton Mexicana, se diseñó una arquitectura BI respetando cada una de sus fases. La primera de ellas fue el desarrollo de una aplicación de escritorio que realiza el proceso de extracción, transformación y carga de datos, los cuales fueron almacenados en un cubo OLAP, el cual cuenta con las medidas, dimensiones e indicadores requeridos para la creación de los reportes corporativos que los directivos de la empresa demandan.

A continuación se presenta la consulta a las tablas de las diferentes bases de datos que almacenan los datos de las operaciones de la empresa, los cuales son almacenados en el cubo de ventas con las medidas, dimensiones e indicadores ordenados de tal forma que se puedan transformar en información útil para los analistas de negocios.

SELECT 1 AS Type, 'Sales' AS Type\_Desc,'Chesterton Mexicana' AS Company, "

- +" SMMSALESUNIT\_3.PARENTID AS Zona, "<br>+" SMMSALESUNIT 2 PARENTID AS Zona \
- + " SMMSALESUNIT\_2.PARENTID AS Zona\_venta,<br>+ " SMMSALESUNIT 2.DESCRIPTION AS Lider Dec
- + " SMMSALESUNIT\_2.DESCRIPTION AS Lider\_Desc, "<br>+ " SMMSALESUNIT.PARENTID AS Lider. " "
- + " SMMSALESUNIT.PARENTID AS Lider, "
- 
- + " SMMSALESUNIT.DESCRIPTION AS Agente\_Desc, " SMMSALESUNIT.SALESUNITID AS Agente,
- + " CIJ.InvoiceAccount, CIJ.InvoicingName, "
- + " (Select Description "<br>+ " from LineofBusines
- 
- + " from LineofBusiness LB "
- + " where LB.lineofbusinessId = CT.lineofbusinessId"<br>+ " and LB.dataareaid = '017') as I ineOfBusiness " + " and LB.dataareaid = '017') as LineOfBusiness, "
- " as LineaAWC.

 + " CASE WHEN CIT.ITEMID ='' THEN '00000' ELSE IT.CommissiongroupId END AS CommissionGroupId," + " CASE WHEN CIT.ITEMID ='' THEN 'GENERAL' ELSE CIG.name END As Name, " + " CIJ.InvoiceId, CIJ.SalesID, CIJ.InvoiceDate, CIT.ItemId, "<br>+ " CIT.LineNum, CIT.Qty, CIT.SalesUnit, CIT.SalesPrice, " + " CIT.LineNum, CIT.Qty, CIT.SalesUnit,<br>+ " IT.NameAlias, SUBSTRING(CIT.name.1.2 + " IT.NameAlias, SUBSTRING(CIT.name,1,250) as LineName," + " CIT.LineAmount, CIT.LineAmountMST," + " ((case CIT.currencycode when 'USD' " then (CIT.lineamountmst +((CIT.lineamountmst/CIJ.SalesbalanceMST)\*(CIJ.SumMarkupMST))) " + " else (CIT.lineamountmst) end) - CIT.lineamountmst) as SumMarkupMST, "<br>+ " case CIT.currencvcode when 'USD' then (CIT lineamountmet case CIT.currencycode when 'USD' then (CIT.lineamountmst +((CIT.lineamountmst/CIJ.SalesbalanceMST)\*(CIJ.SumMarkupMST))) " + " else (CIT.lineamountmst) end as Total,<br>+ " case CIT.currencycode when 'LISD' then (CIT lineame case CIT.currencycode when 'USD' then (CIT.lineamountmst +((CIT.lineamountmst/CIJ.SalesbalanceMST)\*(CIJ.SumMarkupMST))) " + " else (CIT.lineamountmst) end as Sales, " + " 0 Budget\_1, 0 Budget\_2, "<br>+ " CIT.CurrencyCode " + " CIT.CurrencyCode, "<br>+ " Datenart/month CLU + " Datepart(month,CIJ.InvoiceDate) as Month, " + " (CASE WHEN Datepart(month,CIJ.InvoiceDate) = 1 THEN 'Enero' WHEN Datepart(month,CIJ.InvoiceDate) = 2 THEN 'Febrero' " + " WHEN Datepart(month,CIJ.InvoiceDate) = 3 THEN 'Marzo' WHEN Datepart(month,CIJ.InvoiceDate) = 4 THEN 'Abril' ' + " WHEN Datepart(month,CIJ.InvoiceDate) = 5 THEN 'Mayo' WHEN Datepart(month,CIJ.InvoiceDate) = 6 THEN 'Junio' + " WHEN Datepart(month,CIJ.InvoiceDate) = 7 THEN 'Julio' WHEN Datepart(month,CIJ.InvoiceDate) = 8 THEN 'Agosto' " + " WHEN Datepart(month,CIJ.InvoiceDate) = 9 THEN 'Septiembre' WHEN Datepart(month,CIJ.InvoiceDate) = 10 THEN 'Octubre' " + " WHEN Datepart(month,CIJ.InvoiceDate) = 11 THEN 'Noviembre' WHEN Datepart(month,CIJ.InvoiceDate) = 12 THEN 'Diciembre' " + " ELSE " END ) Month\_TXT, "<br>+ " Datepart(vear CLI InvoiceDate) + " Datepart(year,CIJ.InvoiceDate) as Year, " (CASE WHEN Datepart(month,CIJ.InvoiceDate) = 1 THEN 'Q1' WHEN Datepart(month,CIJ.InvoiceDate) = 2 THEN 'Q1' " + " WHEN Datepart(month,CIJ.InvoiceDate) = 3 THEN 'Q1' WHEN Datepart(month,CIJ.InvoiceDate) = 4 THEN 'Q2' " WHEN Datepart(month,CIJ.InvoiceDate) = 5 THEN 'Q2' WHEN Datepart(month,CIJ.InvoiceDate) = 6 THEN 'Q2' " + " WHEN Datepart(month,CIJ.InvoiceDate) = 7 THEN 'Q3' WHEN Datepart(month,CIJ.InvoiceDate) = 8 THEN 'Q3' " WHEN Datepart(month,CIJ.InvoiceDate) = 9 THEN 'Q3' WHEN Datepart(month,CIJ.InvoiceDate) = 10 THEN 'Q4' " WHEN Datepart(month,CIJ.InvoiceDate) = 11 THEN 'Q4' WHEN Datepart(month,CIJ.InvoiceDate) = 12 THEN 'Q4' " + " ELSE " END ) Qs, "<br>+ " CIT Invent∩tv " + " CIT.InventQty, '<br>+ " (Select INV uniti + " (Select INV.unitid " + " from inventtablemodule INV "<br>+ " where itemid = CIT itemid " + " where itemid = CIT.itemid "<br>+ " and INV.moduletyne = 0 " + " and INV.moduletype =  $0$  " //--0 = Inventario,  $1 = \text{compare}$ ,  $2 = \text{vertex} + \text{max}$  and INV.dataareaid = '017' ) InventUnit. " + " and INV.dataareaid = '017' ) InventUnit, " CASE WHEN CIT.ITEMID IS NULL THEN ((SELECT DDV.DISPLAYVALUE

FROM DEFAULTDIMENSIONVIEW DDV "

 + " WHERE DDV.DEFAULTDIMENSION = CIJ.DEFAULTDIMENSION and DDV.NAME = 'AWCCostCenter')) ELSE " + " (SELECT DDV.DISPLAYVALUE FROM DEFAULTDIMENSIONVIEW DDV " + " WHERE DDV.DEFAULTDIMENSION = CIT.DEFAULTDIMENSION and DDV.NAME = 'AWCCostCenter') END as AWCCostCenter, "<br>מוספות /תחת דמשות (אובו וויות הווה בין הווה בין הווה הווה בין הוא הוא הוא הוא הוא הוא היה היה הוא היה הוא הוא CASE WHEN CIT.ITEMID IS NULL THEN ((SELECT DDV.DISPLAYVALUE FROM DEFAULTDIMENSIONVIEW DDV " WHERE DDV.DEFAULTDIMENSION = CIJ.DEFAULTDIMENSION and DDV.NAME = 'Channel')) ELSE " (SELECT DDV.DISPLAYVALUE FROM DEFAULTDIMENSIONVIEW DDV " + " WHERE DDV.DEFAULTDIMENSION = CIT.DEFAULTDIMENSION and DDV.NAME = 'Channel' ) END as Channel, " CASE WHEN CIT.ITEMID IS NULL THEN '0000' ELSE (SELECT DDV.DISPLAYVALUE FROM DEFAULTDIMENSIONVIEW DDV " WHERE DDV.DEFAULTDIMENSION = CIT.DEFAULTDIMENSION and DDV.NAME = 'ProductCenter' ) END as ProductCenter, " + " (select Name from dbo.DIMATTRIBUTEAWCCOSTCENTER Where DataareaID = '017' and value = (SELECT DDV.DISPLAYVALUE FROM DEFAULTDIMENSIONVIEW DDV " + " WHERE DDV.DEFAULTDIMENSION = CIT.DEFAULTDIMENSION and DDV.NAME = 'AWCCostCenter' )) as CCName, + " (select Name from dbo.DIMATTRIBUTEOMBUSINESSUNIT Where value =(SELECT DDV.DISPLAYVALUE FROM DEFAULTDIMENSIONVIEW DDV " + " WHERE DDV.DEFAULTDIMENSION = CIT.DEFAULTDIMENSION and DDV.NAME = 'ProductCenter' )) as PCName, " + " (Select Description from DimensionFinancialTag Where value =(SELECT DDV.DISPLAYVALUE FROM DEFAULTDIMENSIONVIEW DDV " + " WHERE DDV.DEFAULTDIMENSION = CIT.DEFAULTDIMENSION and DDV.NAME = 'channel' )) as CHName, " + " 'Query\_1' Origen " + " FROM dbo.custInvoiceJour CIJ " LEFT OUTER JOIN dbo.custInvoicetrans AS CIT ON CIT.InvoiceId = CIJ.InvoiceId " + " and CIT.salesid = CIJ.salesid " + " AND CIT.invoicedate = CIJ.invoicedate " + " and CIT.dataareaid = CIJ.DATAAREAID " AND CIT.numberSequenceGroup = CIJ.numberSequenceGroup " + " LEFT OUTER JOIN dbo.salestable AS ST ON ST.SalesId = CIT.Salesid "<br>+ " and CIT.dataareaid = ST.DATAARFAID " + " and CIT.dataareaid = ST.DATAAREAID " LEFT OUTER JOIN dbo.hcMWorker AS HR ON HR.recid = ST.WorkerSalesresponsible " + " LEFT OUTER JOIN dbo.InventTable AS IT ON IT.ItemId = CIT.ItemId "<br>+ " and IT DATAARFAID =CIT dataareaid " + " and IT.DATAAREAID =CIT.dataareaid " LEFT OUTER JOIN dbo.CommissionItemgroup AS CIG ON IT.CommissiongroupId = CIG.groupid " + " and IT.dataareaid = CIG.DATAAREAID " + " LEFT OUTER JOIN dbo.custTrans AS CTR ON CIT.InvoiceId = CTR.Invoice "<br>+ " and CTR.transtvne in(2) " + " and CTR.transtype in(2) " LEFT OUTER JOIN dbo.custtable AS CT ON CIJ.invoiceAccount = CT.AccountNum " and CIJ.DATAAREAID = CT.dataareaid "

 + " LEFT OUTER JOIN dbo.SMMSALESUNIT AS SMMSALESUNIT ON SMMSALESUNIT.SALESUNITID =(CASE WHEN HR.personnelnumber IS NULL " + " THEN (Select personnelnumber " from dbo.hcMWorker " + " Where recid = CT.MainContactWorker ) " + " ELSE HR.personnelnumber END) " + " LEFT OUTER JOIN dbo.SMMSALESUNIT AS SMMSALESUNIT\_1 ON SMMSALESUNIT.SALESUNITID = SMMSALESUNIT\_1.SALESUNITID " LEFT OUTER JOIN dbo.SMMSALESUNIT AS SMMSALESUNIT\_2 ON SMMSALESUNIT\_1.PARENTID = SMMSALESUNIT\_2.SALESUNITID " LEFT OUTER JOIN dbo.SMMSALESUNIT AS SMMSALESUNIT 3 ON SMMSALESUNIT\_2.PARENTID = SMMSALESUNIT\_3.SALESUNITID " LEFT OUTER JOIN dbo.SMMSALESUNIT AS SMMSALESUNIT 4 ON SMMSALESUNIT\_3.PARENTID = SMMSALESUNIT\_4.SALESUNITID " + " WHERE CIT.INVOICEDATE BETWEEN '" + startdate.Value.ToString("yyyy-MMdd") + "' and '" + enddate.Value.ToString("yyyy-MM-dd") + "' " + " AND CIJ.DATAAREAID = '017' " + " AND CIJ.InvoiceId IN (Select Distinct CTR.Invoice " + " from dbo.LEDGERMATRIXDIMENSIONVIEW\_CN LM " left outer join dbo.CustTrans CTR ON LM.Voucher = CTR.Voucher " + " and LM.accountingdate = CTR.Transdate " left Outer join dbo.custInvoiceJour CIJ ON CIJ.InvoiceId = CTR.Invoice " + " Where displayvalue in ('400000','401000','402000','403000','410000','480000' ) " + " and CTR.Invoice is not null " and accountingdate between "" + startdate.Value.ToString("yyyy-MM-dd") + "' and "' + enddate.Value.ToString("yyyy-MM-dd") + "' ) "<br>+ " UNION ALL " UNION ALL + " SELECT 1 AS Type, 'Sales' AS Type\_Desc, 'Chesterton Mexicana' AS Company, "<br>+ " SMMSALESUNIT 3 PARENTID AS Zona " + " SMMSALESUNIT\_3.PARENTID AS Zona, " + " SMMSALESUNIT\_2.PARENTID AS Zona\_venta, " + " SMMSALESUNIT\_2.DESCRIPTION AS Lider\_Desc, " + " SMMSALESUNIT.PARENTID AS Lider, " + " SMMSALESUNIT.DESCRIPTION AS Agente\_Desc, " + " SMMSALESUNIT.SALESUNITID AS Agente,<br>+ " PIJ.InvoiceAccount. PIJ.Delivervname\_Invoicin + " PIJ.InvoiceAccount, PIJ.Deliveryname InvoicingName, " + " (Select Description " + " from LineofBusiness LB " + " where LB.lineofbusinessId = CT.lineofbusinessId "<br>+ " and LB.dataareaid = '017') as I ine∩fRusiness " + " and LB.dataareaid = '017') as LineOfBusiness, " " as LineaAWC, + " CASE WHEN PIT.ITEMID = '' THEN '00000' ELSE IT.CommissiongroupId END AS CommissionGroupId, + " CASE WHEN PIT.ITEMID = '' THEN 'GENERAL' ELSE CIG.name END As Name, " + " PIJ.projInvoiceId InvoiceId, ST.SalesID, "<br>+ " PIJ.InvoiceDate PIT ItemId " + " PIJ.InvoiceDate, PIT.ItemId, " + " 0 LineNum, PIT.Qty, PIT.SalesUnit, 0 SalesPrice, " + " SUBSTRING(PIT.txt,1,255) as NameAlias, " SUBSTRING(PIT.txt,1,255) as LineName. "

 + " PIT.LineAmount, PIT.LineAmount LineAmountMST, PIT.Salesmarkup SumMarkupMST, " case PIT.currencyId when 'USD' then ( PIT.lineamount + PIT.salesmarkup) else (PIT.lineamount) end as Total, " + " case PIT.currencyId when 'USD' then ( PIT.lineamount + PIT.salesmarkup) else (PIT.lineamount) end as Sales, " + " 0 Budget\_1, 0 Budget\_2, "<br>+ " PIT.currencyId CurrencyCode + " PIT.currencyId CurrencyCode, " + " Datepart(month,PIJ.InvoiceDate) as Month, " (CASE WHEN Datepart(month, PIJ. InvoiceDate) = 1 THEN 'Enero' WHEN Datepart(month,PIJ.InvoiceDate) = 2 THEN 'Febrero' " WHEN Datepart(month, PIJ. InvoiceDate) = 3 THEN 'Marzo' WHEN Datepart(month,PIJ.InvoiceDate) = 4 THEN 'Abril' " + " WHEN Datepart(month,PIJ.InvoiceDate) = 5 THEN 'Mayo' WHEN Datepart(month,PIJ.InvoiceDate) = 6 THEN 'Junio' " + " WHEN Datepart(month,PIJ.InvoiceDate) = 7 THEN 'Julio' WHEN Datepart(month,PIJ.InvoiceDate) = 8 THEN 'Agosto' " WHEN Datepart(month,PIJ.InvoiceDate) = 9 THEN 'Septiembre' WHEN Datepart(month,PIJ.InvoiceDate) = 10 THEN 'Octubre' " + " WHEN Datepart(month,PIJ.InvoiceDate) = 11 THEN 'Noviembre' WHEN Datepart(month,PIJ.InvoiceDate) = 12 THEN 'Diciembre' " + " ELSE " END ) Month\_TXT, "<br>+ " Datenart(vear PLLInvoiceDate) + " Datepart(year, PIJ. Invoice Date) as Year,<br>+ " (CASE WHEN Datepart(month. PI. I Invoice (CASE WHEN Datepart(month,PIJ.InvoiceDate) = 1 THEN 'Q1' WHEN Datepart(month,PIJ.InvoiceDate) = 2 THEN 'Q1' " + " WHEN Datepart(month,PIJ.InvoiceDate) = 3 THEN 'Q1' WHEN Datepart(month,PIJ.InvoiceDate) = 4 THEN 'Q2' " + " WHEN Datepart(month,PIJ.InvoiceDate) = 5 THEN 'Q2' WHEN Datepart(month,PIJ.InvoiceDate) = 6 THEN 'Q2' " + " WHEN Datepart(month,PIJ.InvoiceDate) = 7 THEN 'Q3' WHEN Datepart(month,PIJ.InvoiceDate) = 8 THEN 'Q3' " WHEN Datepart(month,PIJ.InvoiceDate) = 9 THEN 'Q3' WHEN Datepart(month,PIJ.InvoiceDate) = 10 THEN 'Q4' " + " WHEN Datepart(month,PIJ.InvoiceDate) = 11 THEN 'Q4' WHEN Datepart(month,PIJ.InvoiceDate) = 12 THEN 'Q4' " + " ELSE " END ) as Qs,<br>+ " PIT atv InventOty " + " PIT.qty InventQty, "<br>+ " (Select INV unitid " + " (Select INV.unitid " + " from inventtablemodule INV "<br>+ " where itemid = PIT itemid " + " where itemid = PIT.itemid " + " and INV.moduletype =  $0$  " //--0 = Inventario,  $1 = \text{compare}$ ,  $2 = \text{venta}$ <br>+ " and INV.dataareaid = '017' ) InventUnit. " + " and INV.dataareaid = '017' ) InventUnit, " CASE WHEN PIT.ITEMID IS NULL THEN ((SELECT DDV.DISPLAYVALUE FROM DEFAULTDIMENSIONVIEW DDV " + " WHERE DDV.DEFAULTDIMENSION = PIT.DEFAULTDIMENSION and DDV.NAME = 'AWCCostCenter')) ELSE " (SELECT DDV.DISPLAYVALUE FROM DEFAULTDIMENSIONVIEW DDV " + " WHERE DDV.DEFAULTDIMENSION = PIT.DEFAULTDIMENSION and DDV.NAME = 'AWCCostCenter') END as AWCCostCenter, " CASE WHEN PIT.ITEMID IS NULL THEN ((SELECT DDV.DISPLAYVALUE FROM DEFAULTDIMENSIONVIEW DDV " WHERE DDV.DEFAULTDIMENSION = PIT.DEFAULTDIMENSION and DDV.NAME = 'Channel')) ELSE " + " (SELECT DDV.DISPLAYVALUE FROM DEFAULTDIMENSIONVIEW DDV "

 + " WHERE DDV.DEFAULTDIMENSION = PIT.DEFAULTDIMENSION and DDV.NAME = 'Channel' ) END as Channel, " + " CASE WHEN PIT.ITEMID IS NULL THEN '0000' ELSE (SELECT DDV.DISPLAYVALUE FROM DEFAULTDIMENSIONVIEW DDV " WHERE DDV.DEFAULTDIMENSION = PIT.DEFAULTDIMENSION and DDV.NAME = 'ProductCenter' ) END as ProductCenter, "<br>select Name from dbo.DIMATTRIBUTFAWCCOSTCENTER WI (select Name from dbo.DIMATTRIBUTEAWCCOSTCENTER Where DataareaID = '017' and value = (SELECT DDV.DISPLAYVALUE FROM DEFAULTDIMENSIONVIEW DDV " + " WHERE DDV.DEFAULTDIMENSION = PIT.DEFAULTDIMENSION and DDV.NAME = 'AWCCostCenter' )) as CCName, " (select Name from dbo.DIMATTRIBUTEOMBUSINESSUNIT Where value =(SELECT DDV.DISPLAYVALUE FROM DEFAULTDIMENSIONVIEW DDV " + " WHERE DDV.DEFAULTDIMENSION = PIT.DEFAULTDIMENSION and DDV.NAME = 'ProductCenter' )) as PCName. + " (Select Description from DimensionFinancialTag Where value =(SELECT DDV.DISPLAYVALUE FROM DEFAULTDIMENSIONVIEW DDV " + " WHERE DDV.DEFAULTDIMENSION = PIT.DEFAULTDIMENSION and DDV.NAME = 'channel' )) as CHName, " + " 'Query\_2' Origen " + " FROM dbo.ProjInvoiceJour PIJ " LEFT OUTER JOIN dbo.projInvoiceitem AS PIT ON PIT.ProjInvoiceId = PIJ.projInvoiceId " /\*and PIT.salesid = ST.salesid \*/ + " LEFT OUTER JOIN dbo.salestable AS ST ON ST.SalesId = PIT.Salesid "<br>+ " and PIT dataareaid = ST DATAARFAID " + " and PIT.dataareaid = ST.DATAAREAID " + " AND PIT.salesid = ST.salesid " LEFT OUTER JOIN dbo.hcMWorker AS HR ON HR.recid = ST.WorkerSalesresponsible " + " LEFT OUTER JOIN dbo.InventTable AS IT ON IT.ItemId = PIT.ItemId "<br>+ " and IT DATAARFAID =PIT dataareaid " + " and IT.DATAAREAID =PIT.dataareaid " LEFT OUTER JOIN dbo.CommissionItemgroup AS CIG ON IT.CommissiongroupId = CIG.groupid " + " and IT.dataareaid = CIG.DATAAREAID " LEFT OUTER JOIN dbo.custTrans AS CTR ON PIT.ProjInvoiceId = CTR.Invoice " + " and CTR.transtype in(2) " + " LEFT OUTER JOIN dbo.custtable AS CT ON PIJ.invoiceAccount = CT.AccountNum " + " and PIT.DATAAREAID = CT.DATAAREAID " LEFT OUTER JOIN dbo.SMMSALESUNIT AS SMMSALESUNIT ON SMMSALESUNIT.SALESUNITID = (CASE WHEN HR.personnelnumber IS NULL " + " THEN (Select personnelnumber " + " from dbo.hcMWorker " Where  $recid =$ CT.MainContactWorker ) "  $+$  "  $-$  ELSE HR.personnelnumber END) " LEFT OUTER JOIN dbo.SMMSALESUNIT AS SMMSALESUNIT 1 ON SMMSALESUNIT.SALESUNITID = SMMSALESUNIT\_1.SALESUNITID " LEFT OUTER JOIN dbo.SMMSALESUNIT AS SMMSALESUNIT 2 ON SMMSALESUNIT\_1.PARENTID = SMMSALESUNIT\_2.SALESUNITID " LEFT OUTER JOIN dbo.SMMSALESUNIT AS SMMSALESUNIT 3 ON SMMSALESUNIT\_2.PARENTID = SMMSALESUNIT\_3.SALESUNITID "

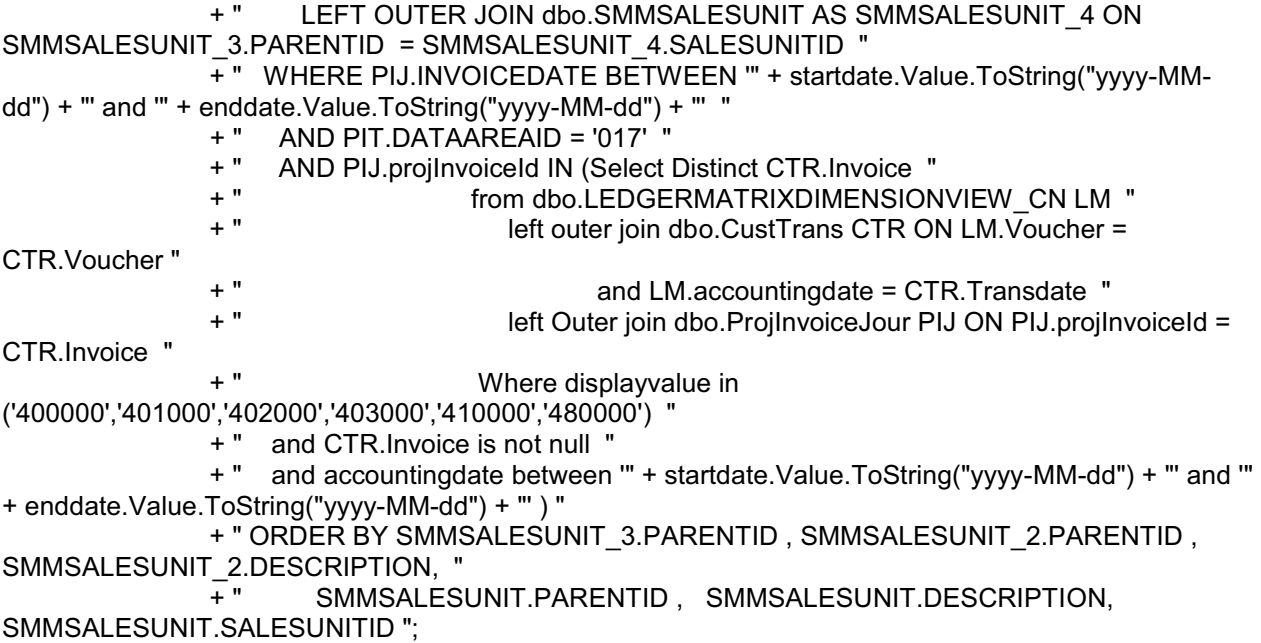

### *Interface de la aplicación.*

En la siguiente figura se muestra la interface de la aplicación de escritorio diseñada y desarrollada como parte del proyecto, en este se hace la petición de un periodo de tiempo para el cual se desea hacer la extracción de los datos generados por Dynamics AX 2012, también presenta una suma total de ventas para el periodo de tiempo definido anteriormente, por ultimo muestra la tabla resultado con los medidas, dimensiones e indicadores del cubo de ventas, los cuales son utilizados posteriormente para la creación del cubo, dicha fase fue descrita la parte de desarrollo de proyecto.

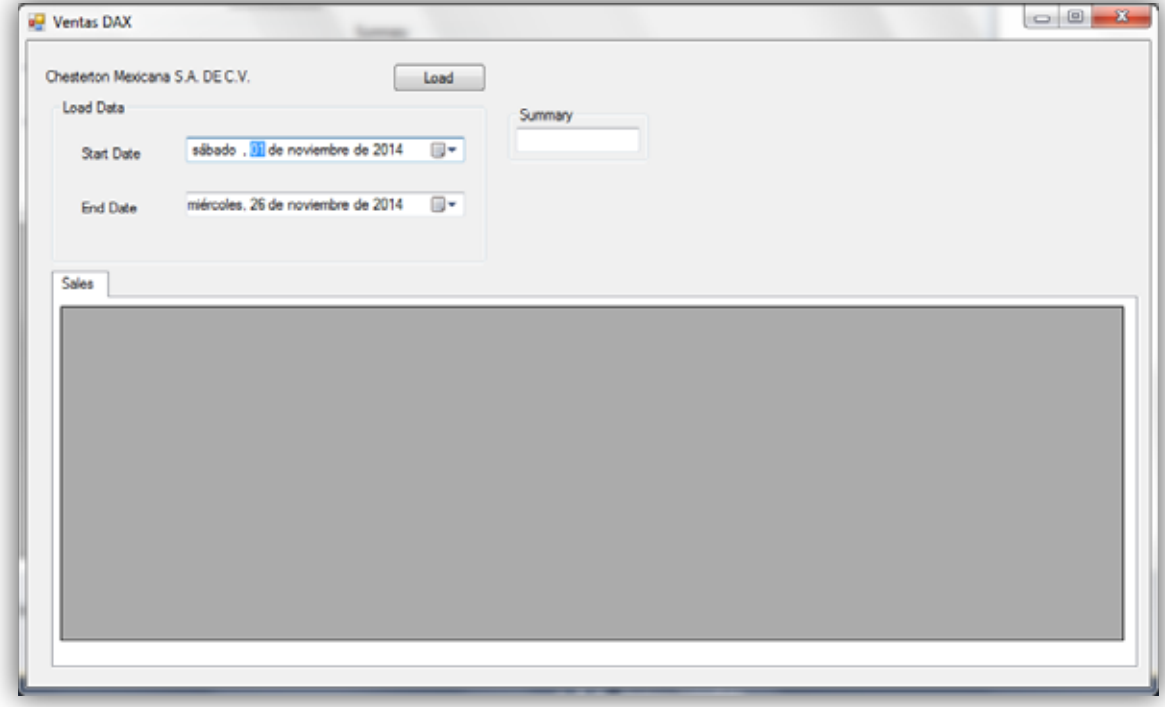

Figura 6. Pantalla de inicio de aplicación.

### *Funcionalidad de la aplicación.*

 $\bullet$  Seleccionamos el periodo de tiempo del cual queremos los datos. Estos lo hacemos por medio de los combos de tiempo.

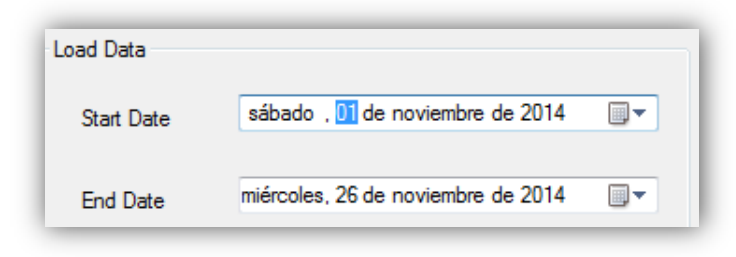

Figura 7. Insertar periodo de tiempo de aplicación.

- Damos clic en botón de load, con esto extraemos los datos directamente de las bases de datos de DAX 2012.

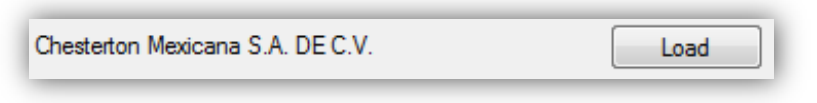

Figura 8. Botón para ejecutar aplicación.

 $\bullet$  El resultado de la aplicación muestra la suma total de las ventas en el periodo definido y la tabla completa con las medidas y dimensiones para generar los reportes de ventas.

| Load Data                     | Chesterton Mexicana S.A. DE C.V. |                                       | Load                |                          |              |                  |         |                      |  |
|-------------------------------|----------------------------------|---------------------------------------|---------------------|--------------------------|--------------|------------------|---------|----------------------|--|
|                               |                                  |                                       |                     | Summary<br>13,245,098.92 |              |                  |         |                      |  |
| Start Date<br><b>End Date</b> |                                  | ⊪<br>sábado . 01 de noviembre de 2014 |                     |                          |              |                  |         |                      |  |
|                               |                                  | miércoles. 26 de noviembre de 2014    |                     |                          |              |                  |         |                      |  |
|                               |                                  |                                       |                     |                          |              |                  |         |                      |  |
| Sales                         | Company                          | Zona                                  | Zona venta          | Lider desc               | Lider        | Agente Desc      | Agente. | <b>ProductCenter</b> |  |
|                               | Chesterton Mexic                 | <b>INTERNACIONAL</b>                  | <b>INTERCOMPANY</b> | CHILE                    | CHILE        | <b>ESP CHILE</b> | 000581  | 3110                 |  |
|                               | Chesterton Mexic                 | <b>INTERNACIONAL</b>                  | <b>INTERCOMPANY</b> | <b>CHILE</b>             | CHILE        | <b>ESP CHILE</b> | 000581  | 3110                 |  |
|                               | Chesterton Mexic.                | <b>INTERNACIONAL</b>                  | <b>INTERCOMPANY</b> | <b>CHILE</b>             | CHILE        | <b>ESP CHILE</b> | 000581  | 3122                 |  |
|                               | Chesterton Mexic.                | <b>INTERNACIONAL</b>                  | <b>INTERCOMPANY</b> | CHILE                    | CHILE        | <b>ESP CHILE</b> | 000581  | 3122                 |  |
|                               | Chesterton Mexic                 | <b>INTERNACIONAL</b>                  | <b>INTERCOMPANY</b> | CHILE                    | CHILE        | <b>ESP CHILE</b> | 000581  | 3122                 |  |
|                               | Chesterton Mexic.                | <b>INTERNACIONAL</b>                  | <b>INTERCOMPANY</b> | <b>CHILE</b>             | <b>CHILE</b> | <b>ESP CHILE</b> | 000581  | 3122                 |  |
|                               | Chesterton Mexic                 | <b>INTERNACIONAL</b>                  | <b>INTERCOMPANY</b> | CHILE                    | CHILE        | <b>ESP CHILE</b> | 000581  | 3122                 |  |
|                               | Chesterton Mexic.                | <b>INTERNACIONAL</b>                  | <b>INTERCOMPANY</b> | CHILE                    | CHILE        | <b>ESP CHILE</b> | 000581  | 3122                 |  |
|                               | Chesterton Mexic.                | <b>INTERNACIONAL</b>                  | <b>INTERCOMPANY</b> | CHILE                    | CHILE        | <b>ESP CHILE</b> | 000581  | 3122                 |  |
|                               |                                  | <b>INTERNACIONAL</b>                  | <b>INTERCOMPANY</b> | CHILE                    | CHILE        | <b>ESP CHILE</b> | 000581  | 3122                 |  |
|                               | Chesterton Mexic                 |                                       |                     |                          | CHILL C      | <b>COOCHILE</b>  | nnnen«  | ninn                 |  |

Figura 9. Resultado de Aplicación.

En la siguiente figura se muestra un ejemplo de un reporte de ventas por región, dicho informe tiene la finalidad de apoyar al departamento de servicios en el estudio de la apertura de nuevos centros de atención en lugares donde se tiene mayor cantidad de ventas.

| 02 10 10 2<br>选择是专项支流通过工业开发过工业有可靠对每种COOKWeithiden。                                |                                                                                                 |                        |                               | [C Edw constite   22 Advance futs :< (25. +) (1/2 Separ   18. 19. 19. 19. 11. 22. C Explorer 100. 17. Mother services (1)<br>100% P. Fagrant 4.<br>本制度 |
|-----------------------------------------------------------------------------------|-------------------------------------------------------------------------------------------------|------------------------|-------------------------------|----------------------------------------------------------------------------------------------------|
| $\frac{1}{2}$                                                                     |                                                                                                 |                        |                               |                                                                                                    |
| w Ventas Linea MSD X                                                              |                                                                                                 |                        |                               |                                                                                                    |
| Datus   Partites   Asignat   Projectednes   Controles de en.                      |                                                                                                 |                        |                               |                                                                                                    |
| Detail                                                                            | 旱                                                                                               |                        | 2012                          |                                                                                                    |
| - Wrest Lives M1D                                                                 |                                                                                                 | Linea MSD por Región   |                               |                                                                                                    |
| # year<br><b>II- R. Alerta</b><br>1 6 Agente Desc<br>H <sup>6</sup> Invocationart | NORTE                                                                                           |                        |                               |                                                                                                    |
| <b>R</b> · <i>I</i> n involcing/time                                              | <b>PE GRON</b>                                                                                  |                        |                               |                                                                                                    |
| <b>SECOND LABOR</b>                                                               | <b>GUADALAJARA</b>                                                                              | TOTAL<br>2.028.795     | MAGAZIN                       |                                                                                                    |
| H- To Later Cess<br>H .- IS LEWAKAIC                                              | <b>COAHULA</b>                                                                                  | 1,449,379              | 19440314                      |                                                                                                    |
| H - 6 Line OfBusiness                                                             | NUEVO LEON                                                                                      | 1,393,400              | <b>WENT LINE</b>              |                                                                                                    |
| 11-15 Noriesbur                                                                   | CHEHUAHUA                                                                                       | 1,376,030              | Thümbarta                     |                                                                                                    |
| H 6 Type Desc<br><b>H</b> <sup>6</sup> Zone                                       | <b>TORREON</b>                                                                                  | 902,498                | <b>BASE BEN</b>               |                                                                                                    |
| $  ab$                                                                            | TAMPICO                                                                                         | 450,555                | turery                        |                                                                                                    |
| ChytConouts 1)                                                                    | <b>BONORA</b><br>LAZARO CARDENAS                                                                | 447,537                | <b>JENNIE</b>                 |                                                                                                    |
| <b>IN Chystoneutsin</b>                                                           | <b>Gim Estado Asignado</b>                                                                      | 213,442<br>64,930      | <b><i>LESSE FARTIELS</i></b>  |                                                                                                    |
| Chy (Consultat)<br>- OlytConbulteVM)                                              | TOTAL                                                                                           | 8,375,176              | the trials interests          |                                                                                                    |
| Total(Consulta 1)                                                                 |                                                                                                 |                        |                               | 1003,000                                                                                                    |
| Total Connullati)                                                                 |                                                                                                 |                        |                               |                                                                                                    |
| Time(Conman))                                                                     |                                                                                                 |                        |                               |                                                                                                    |
| <b>IN Total Consultable</b>                                                       | <b>SUR</b>                                                                                      |                        |                               |                                                                                                    |
|                                                                                   | <b>FELGION</b>                                                                                  | <b>TOTAL</b>           |                               |                                                                                                    |
|                                                                                   | TABASCO (COATZACOALCOS)                                                                         | 7,043,791              | <b>TANKER ITEAPTATELLY IT</b> |                                                                                                    |
|                                                                                   | VERACRUZ                                                                                        | 2,687,371              | <b>UNLIGHT</b>                |                                                                                                    |
|                                                                                   | Sin Estado Asignado                                                                             | 2,502,124              |                               |                                                                                                    |
|                                                                                   | <b>PUEBLA</b>                                                                                   | 1,587,353              | <b>Gol forada bolgrade</b>    |                                                                                                    |
|                                                                                   | <b>QUERETARO</b>                                                                                | 1,436,808              | <b>WING</b>                   |                                                                                                    |
|                                                                                   | COATZACOALCOS<br>CORDOBA                                                                        | 1,162,554<br>1.183.579 | <b>UTM Mark</b>               |                                                                                                    |
|                                                                                   | MORELIA                                                                                         | 144,101                | rearcaneastes                 |                                                                                                    |
|                                                                                   | <b>GUANAJUATO</b>                                                                               | 120,028                |                               |                                                                                                    |
|                                                                                   | <b>GALINA CRUZ OAKACA</b>                                                                       | 56,725                 | <b>UNIVERS</b>                |                                                                                                    |
|                                                                                   | TOTAL                                                                                           | 17,810,523             | ments 14<br>u er              |                                                                                                    |
|                                                                                   |                                                                                                 |                        | <b>WARAVE 1222 28</b>         |                                                                                                    |
|                                                                                   |                                                                                                 |                        |                               |                                                                                                    |
|                                                                                   |                                                                                                 |                        | actors, revis salary 502 25   |                                                                                                    |
|                                                                                   |                                                                                                 |                        |                               |                                                                                                    |
|                                                                                   |                                                                                                 |                        |                               |                                                                                                    |
|                                                                                   |                                                                                                 |                        |                               |                                                                                                    |
|                                                                                   | VALLE DE MEXICO                                                                                 |                        |                               |                                                                                                    |
| Organizacio por: Orden attabilizza +                                              | Versus M.D. Versus per Zone View Region Vity Especiality Vity Clarks With Tech View Of Business |                        |                               | 1.1.3                                                                                                    |
|                                                                                   |                                                                                                 |                        |                               | Fecha ile últim achailceoiri; 6 de marzo de 2016 12 50 64 p.m. GMT-06 00   B - Conoctado                                                               |

Figura 10. Ejemplo de reporte de Ventas por Región.

# **Análisis y discusión de resultados.**

El departamento de Tecnologías de Información de Chesterton Mexicana tiene acceso al ERP Dynamics AX 2012 ubicado en el corporativo de Boston, en dicho ERP se registran las transacciones de la organización a nivel mundial. Con base a las datos almacenados en Dynamics AX 2012 los especialistas de IT del corporativo generaron diversos cubos OLAP, centralizando la información de las operaciones de la organización a nivel global, estos cubos son utilizados para generar información útil para la toma de decisiones, esto lo hacen con la ayuda de un software especializado en inteligencia de negocios llamado Targit BI. Sin embargo, la información que se genera no satisface las necesidades de los ejecutivos de la empresa en México. Por lo tanto se ha diseñado y desarrollado una arquitectura distinta que ayuda a conocer el comportamiento de los diferentes indicadores que se estudian en Chesterton Mexicana.

La realización del proyecto dio como resultado el desarrollo de un módulo de software que ejecuta el proceso ETL de la arquitectura Business Intelligence, esto con la finalidad de extraer los datos generados por las operaciones de la empresa, dichos datos son almacenados en cubos OLAP ubicados en un datawarehouse, para posteriormente generar información útil para la toma de decisiones de los ejecutivos de la empresa.

La metodología de ingeniería de software utilizada en el desarrollo de la aplicación ETL de México, se hizo partiendo del análisis de los requerimientos de los ejecutivos de la empresa, una vez que estos se conocieron se diseñó una consulta que pudiera satisfacer las necesidades de información y se desarrolló la aplicación expuesta en la parte de desarrollo del proyecto, pasando por diversas fases de pruebas que garantizaron que los datos extraídos cumplían con las necesidades de los requerimientos. En un principio la generación de los reportes de ventas se hizo mediante consultas SQL y tablas dinámicas para posteriormente hacer uso de herramientas especializadas en inteligencia de negocios.

La segunda fase de la obtención de información fue con la ayuda de herramientas de SAP especializadas en inteligencia de negocios, en el cual fueron almacenados las mismas medidas, dimensiones e indicadores extraídos por la aplicación desarrollada en la primera etapa del proyecto; con esto se logró diseñar, crear y automatizar los diversos reportes de ventas demandados por la organización.

La última fase del proyecto fue el diseño e implementación elaboración de algunos tableros de control, en los cuales se muestran información de las áreas de ventas y finanzas de Chesterton Mexicana, esto se consiguió con la ayuda de otra herramienta de inteligencia de negocios llamada Targit BI Suite, dicha herramienta es utilizada por el corporativo de Chesterton ubicado en Boston, Massachusetts y con la cual generan información de la organización a nivel global, ya que la empresa tiene presencia en varios países; Lo anterior tiene consecuencias en las medidas, dimensiones e indicadores requeridos en México debido a que por estrategia de negocios la información a nivel corporativo no es precisamente la misma para México, lo cual ocasiona que Chesterton Mexicana tome otras alternativas para la generación de su información, dejando a Targit en segunda opción, conociendo su poder como herramienta e identificando su utilidad en algunas áreas de la organización.

## **Conclusiones.**

El desarrollo de este proyecto fue de gran trascendencia debido a que es uno de los primeros en tocar un tema tan importante como lo es la inteligencia de negocios, además del impacto de negocio para la empresa Chesterton Mexicana, empresa de carácter privado comprometida con el desarrollo del país.

El proyecto me permitió adquirir nuevos conocimientos en torno a la inteligencia de negocios, a partir de la contrucción de los tableros de control. Esto me permitirá incursionar en el mercado laboral y contribuir con el diseño y desarrollo de nuevos productos aplicados a la inteligencia de negocios.

El proyecto fue elaborado en diversas etapas en las cuales puse en práctica los conceptos fundamentales de la ingeniería de software, la aplicación de bases de datos y la inteligencia de negocios, dando como resultado la transformación de datos generados en el sistema ERP de Chesterton a información útil para la toma de decisiones de los ejecutivos de la empresa, principalmente la información de las ventas mes a mes y los presupuestos internos de la organización, vitales para conocer el comportamiento de las mismas. Esto con la aplicación de diferentes herramientas tecnológicas con las que cuenta dicha organización.

Las principales aportaciones de este proyecto fueron las de satisfacer las necesidades de información de las ventas de la empresa a nivel nacional e internacional, optimizando los procesos de generación de información la cual es de gran utilidad para la dirección general y diversos departamentos de la organización, pasando por el área de ventas, finanzas, servicios y cada una de las comercializadoras ubicadas en diferentes partes de la república.

## **Entregables comprometidos en la propuesta.**

Al finalizar el proyecto se hará entrega de los siguientes productos en un CD:

- Código fuente de reportes.
- -Documentación de indicadores de Chesterton Mexicana en formato pdf.
- Documentación técnica de proyecto en formato pdf.

## **Referencias bibliográficas**

- [1] J. Curto Díaz, *Introducción al Business Intelligence,* Editorial UOC, 2012.
- [2] L. Méndez del Río, Más allá del Business Intelligence: 16 experiencias de éxito, Editorial Gestión 2000, 2006.
- [3] Microsoft Windows Server System, *Guía de estrategia de Business Intelligence,*  www.microsoft.com/spain/servidores, 2004.
- [4] E. Vitt, M. Luckevich, S. Misner, *Business Intelligence. Técnicas de análisis para la toma de decisiones estratégicas,* Editorial McGraw Hill, 2003.
- [5] J. Pineda, R. Sánchez, *Sistemas de planificación de recursos empresariales: un caso real, IIE, 2002.*
- [6] J. Bustos, *Business Intelligence y Data Warehousing en Windows,* Danysoft, 2005.
- [7] M. Morales, *Análisis web para empresas. Arte, ingenio y participación,* Editorial UOC, 2010.
- [8] C. Coronel, S. Morris, P. Rob, *Bases de datos. Diseño, implementación y administración,* Editorial Cengage Learning, 2011.
- [9] Targit University, *Appetizer Targit BI Suite 2K11 SR3,* Targit, 2012.
- [10] M. Cortés, *9 errores comunes en BI y como evitarlos,* CIO InfoWorld, 2014.
- [11] SAP Business Objects, *Manual de usuario del cliente enriquecido de SAP Business Objects Web Intelligence,* SAP, 2012.